Changes for the Better

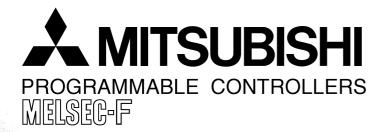

# FX Configurator-EN-L

# **OPERATION MANUAL**

# **FX** Configurator-EN-L

# **Operation Manual**

| Manual number JY997D38401 |        |
|---------------------------|--------|
| Manual revision           | С      |
| Date                      | 9/2010 |

### Foreword

This manual describes FX Configurator-EN-L and should be read and understood before attempting installation or operation of software.

Store this manual in a safe place so that you can take it out and read it whenever necessary. Always forward it to the end user.

This manual confers no industrial property rights or any rights of any other kind, nor does it confer any patent licenses. Mitsubishi Electric Corporation cannot be held responsible for any problems involving industrial property rights which may occur as a result of using the contents noted in this manual.

#### **Outline Precautions**

- This manual provides information for the use of the FX Configurator-EN-L. The manual has been written to be used by trained and competent personnel. The definition of such a person or persons is as follows;
- Any engineer who is responsible for the planning, design and construction of automatic equipment using the product associated with this manual should be of a competent nature, trained and qualified to the local and national standards required to fulfill that role. These engineers should be fully aware of all aspects of safety with regards to automated equipment.
- 2) Any commissioning or service engineer must be of a competent nature, trained and qualified to the local and national standards required to fulfill that job. These engineers should also be trained in the use and maintenance of the completed product. This includes being completely familiar with all associated documentation for the said product. All maintenance should be carried out in accordance with established safety practices.
- 3) All operators of the completed equipment should be trained to use that product in a safe and coordinated manner in compliance to established safety practices. The operators should also be familiar with documentation which is connected with the actual operation of the completed equipment.
  - **Note:** the term 'completed equipment' refers to a third party constructed device which contains or uses the product associated with this manual
- This product has been manufactured as a general-purpose part for general industries, and has not been designed or manufactured to be incorporated in a device or system used in purposes related to human life.
- Before using the product for special purposes such as nuclear power, electric power, aerospace, medicine or passenger movement vehicles, consult with Mitsubishi Electric.
- This product has been manufactured under strict quality control. However when installing the product where major accidents or losses could occur if the product fails, install appropriate backup or failsafe functions in the system.
- When combining this product with other products, please confirm the standard and the code, or regulations with which the user should follow. Moreover, please confirm the compatibility of this product to the system, machine, and apparatus with which a user is using.
- If in doubt at any stage during the installation of the product, always consult a professional electrical
  engineer who is qualified and trained to the local and national standards. If in doubt about the operation or
  use, please consult the nearest Mitsubishi Electric distributor.
- Since the examples indicated by this manual, technical bulletin, catalog, etc. are used as a reference, please use it after confirming the function and safety of the equipment and system. Mitsubishi Electric will accept no responsibility for actual use of the product based on these illustrative examples.
- This manual content, specification etc. may be changed without a notice for improvement.
- The information in this manual has been carefully checked and is believed to be accurate; however, if you have noticed a doubtful point, a doubtful error, etc., please contact the nearest Mitsubishi Electric distributor.

# Registration

- Microsoft<sup>®</sup> and Windows<sup>®</sup> are either registered trademarks or trademarks of Microsoft Corporation in the United States and/or other countries.
- The company name and the product name to be described in this manual are the registered trademarks or trademarks of each company.

# **Associated Manuals**

| Manual name                                                                              | Manual No.                            | Description                                                                                                    |
|------------------------------------------------------------------------------------------|---------------------------------------|----------------------------------------------------------------------------------------------------|
| FX Configurator-EN-L<br>Operation Manual                                                 | JY997D38401<br>MODEL CODE:<br>09R929  | This manual                                                                                                    |
| FX3U-ENET-L<br>INSTALLATION<br>MANUAL                                                    | JY997D37801                           | Installation of FX3U-ENET-L block.                                                                                                    |
| FX₃∪-ENET-L<br>User's Manual                                                             | JY997D38001                           | Describes the details of specifications,<br>wiring,installation, maintenance, and<br>operation of FX <sub>3</sub> U-ENET-L.                                                |
| FX₃∪ Series<br>HARDWARE MANUAL                                                           | JY997D18801                           | Extracts the I/O specifications, wiring, and installation of FX3U Series PLC from FX3U Series HARDWARE MANUAL.                                                             |
| FX₃∪ Series<br>User's Manual<br>- Hardware Edition                                       | JY997D16501<br>MODEL CODE:<br>09R516  | Explains FX <sub>3</sub> U Series PLC specification details for I/O, wiring, installation, and maintenance.                                                                |
| FX3UC(D, DSS) Series<br>HARDWARE MANUAL                                                  | JY997D28601                           | Extracts the I/O specifications, wiring, and installation of FX3uc Series PLC from FX3uc Series HARDWARE MANUAL.                                                           |
| FX3uc-32MT-LT-2<br>Hardware Manual                                                       | JY997D31601                           | I/O specifications, wiring and installation of the PLC main unit FX <sub>3UC</sub> -32MT-LT-2 extracted from the FX <sub>3UC</sub> Series User's Manual -Hardware Edition. |
| FX₃uc Series<br>User's Manual<br>- Hardware Edition                                      | JY997D28701<br>MODEL CODE:<br>09R519  | Explains FX <sub>3UC</sub> Series PLC specification details for I/O, wiring, installation, and maintenance.                                                                |
| FX3G/FX3U/FX3UC Series<br>Programming Manual<br>- Basic & Applied<br>Instruction Edition | JY997D16601<br>MODEL CODE:<br>09R517  | Describes PLC programming for basic/applied instructions and devices.                                                                                                    |
| iQ Works Beginner's<br>Manual                                                            | SH-080902ENG<br>MODEL CODE:<br>13JZ44 | Explains fundamental operation methods<br>such as managing the system using<br>MELSOFT Navigator and using system labels<br>for users inexperienced with iQ Works.         |

How to obtain manuals

For product manuals or documents, Please contact the Mitsubishi Electric dealer from where you purchased your product.

# Names Used in Manuals

| Names Used in Manuals          | Name                 |  |
|--------------------------------|----------------------|--|
| FX3U-ENET-L Configuration tool | FX Configurator-EN-L |  |

# MEMO

# **Table of Contents**

## 1. INTRODUCTION

| 1.1 | Outline of Product            | 7 |
|-----|-------------------------------|---|
| 1.2 | Product Configuration         | 7 |
|     | Function                      |   |
| 1.4 | Compatible Model              | 7 |
| 1.5 | Operating System Requirements | 8 |
| 1.6 | Installation                  | 9 |
| 1.7 | Uninstallation                | 9 |

### 2. SYSTEM CONFIGURATION

| 2.1 | Connection from the USB and Serial Port | 10 |
|-----|-----------------------------------------|----|
| 2.2 | Connection from the Ethernet Port       | 14 |

# 3. STARTING METHOD

| 3.1  | starting FX3U-ENET-L Configuration tool                          |
|------|------------------------------------------------------------------|
|      | Starting FX3U-ENET-L Configuration tool from the start menu      |
| 3.1. | Starting MELSOFT Navigator from the module configuration diagram |
| 3.1. | Starting GX Developer from the tool menu                         |
| 3.2  | Creen Transition                                                 |
| 3.3  | oading or Saving the Files 17                                    |

# 4. SETTING THE ETHERNET PARAMETERS

4.1 4.2 4.3 4.4 4.5 4.6 4.6.1 4.6.2 4.6.3 

# 5. ONLINE FUNCTION

| 5.1 | Designation of Destination to be Connected | 30 |
|-----|--------------------------------------------|----|
|     | Remote Operation                           |    |
|     | Reading or Writing Parameters              |    |
|     | Verifying Parameters                       |    |

7

10

15

18

# 6. ETHERNET DIAGNOSTICS FUNCTION

| 6.1 | Ethernet Diagnostics Function | . 34 |
|-----|-------------------------------|------|
| 6.2 | Parameter Status              | . 35 |
| 6.3 | Error Log                     | . 36 |
| 6.4 | Status of Each Connection     | . 37 |
| 6.5 | Status of Each Protocol       | . 38 |
|     | LED Status                    |      |
| 6.7 | Send E-mail Information       | . 40 |
| 6.8 | PING Test                     | . 41 |

# 7. Appendix

| 7.1 Printing parameters                                         | 19 |
|-----------------------------------------------------------------|----|
| 7.1.1 Printing method                                           |    |
| 7.1.2 Printing example                                          | 50 |
| 7.2 Connecting the Ethernet module compatible with MX Component |    |
| 7.2.1 System Configuration                                      |    |
| 7.2.2 Communication setting wizard for Ethernet communication   | 53 |
| 7.2.3 ATC control: ActFxENETTCP and ActMLFxENETTCP controls     | 54 |
| 7.3 Connecting the Ethernet module compatible with GX Developer | 55 |
|                                                                 |    |

| Revised History |  |
|-----------------|--|
|-----------------|--|

# 49

# 1. INTRODUCTION

# 1.1 Outline of Product

This product is PC software for setting parameter diagnostics of the FX3U-ENET-L type Ethernet interface block (hereinafter referred to as "Ethernet module").

# **1.2 Product Configuration**

SW1D5-FXENETL-E Manual: one copy (this manual)

# 1.3 Function

The main functions for FX3U-ENET-L Configuration tool are as follows:

- Creation of parameters : Sets each parameter for the Ethernet module.
- Online function : Reads and writes parameters from/to the Ethernet module. In addition, remotely operates the PLC.
- Ethernet diagnostics function : Checks various settings of the Ethernet module.

# 1.4 Compatible Model

FX3U-ENET-L type Ethernet interface block

**NETERS** 

S

7

APPENDIX

# 1.5 Operating System Requirements

The FX<sub>3U</sub>-ENET-L Configuration tool software is designed to be installed on a computer that meets or exceeds the following specifications. Please check whether your personal computer meets these requirements prior to the software installation.

| ( | - | N |
|---|---|---|
|   |   |   |
|   |   | Į |

#### Table: Personal Computer Requirements

| ltem                                                                                     | Description                                                                                                    |  |
|------------------------------------------------------------------------------------------|----------------------------------------------------------------------------------------------------|--|
| Microsoft <sup>®</sup> Windows <sup>®</sup> 95 English version (Service Pack 1 or later) |                                                                                                    |  |
|                                                                                          | Microsoft <sup>®</sup> Windows <sup>®</sup> 98 English version                                                                               |  |
|                                                                                          | Microsoft <sup>®</sup> Windows <sup>®</sup> Millennium Edition English version                                                               |  |
| os                                                                                       | Microsoft <sup>®</sup> WindowsNT <sup>®</sup> 4.0 Workstation English version (Service Pack 3 or later)                                      |  |
|                                                                                          | Microsoft <sup>®</sup> Windows <sup>®</sup> 2000 English version                                                                             |  |
|                                                                                          | $Microsoft^{\ensuremath{\mathbb{B}}}$ Windows $^{\ensuremath{\mathbb{R}}}$ XP English version (Home Edition or Professional) $^{*2}$         |  |
|                                                                                          | Microsoft <sup>®</sup> Windows Vista <sup>®</sup> English version (Home Basic, Home Premium, Business, Ultimate or Enterprise) <sup>*2</sup> |  |
|                                                                                          | Microsoft <sup>®</sup> Windows <sup>®</sup> 7 English version (Ultimate, Enterprise, Professional, Home Premium or Starter) <sup>*2</sup>    |  |
|                                                                                          | Microsoft <sup>®</sup> Windows <sup>®</sup> 95: CPU Pentium133MHz or better one                                                              |  |
|                                                                                          | Microsoft <sup>®</sup> Windows <sup>®</sup> 98: CPU Pentium133MHz or better one                                                              |  |
|                                                                                          | Microsoft <sup>®</sup> Windows <sup>®</sup> Millennium Edition: CPU Pentium 150 MHz or better one                                            |  |
| PC main body                                                                             | Microsoft <sup>®</sup> WindowsNT <sup>®</sup> 4.0: CPU Pentium133MHz or better one                                                           |  |
|                                                                                          | Microsoft <sup>®</sup> Windows <sup>®</sup> 2000: CPU Pentium133MHz or better one                                                            |  |
|                                                                                          | Microsoft <sup>®</sup> Windows <sup>®</sup> XP: CPU Pentium 300MHz or better one                                                             |  |
|                                                                                          | Microsoft <sup>®</sup> Windows Vista <sup>®</sup> : CPU Pentium 1GHz or better one                                                           |  |
|                                                                                          | Microsoft <sup>®</sup> Windows <sup>®</sup> 7: CPU Pentium 1GHz or better one                                                                |  |
|                                                                                          | Microsoft <sup>®</sup> Windows <sup>®</sup> 95: 64 MB or more                                                                                |  |
|                                                                                          | Microsoft <sup>®</sup> Windows <sup>®</sup> 98: 64 MB or more                                                                                |  |
|                                                                                          | Microsoft <sup>®</sup> Windows <sup>®</sup> Millennium Edition: 32 MB or more                                                                |  |
| Required memory                                                                          | Microsoft <sup>®</sup> WindowsNT <sup>®</sup> 4.0: 64 MB or more                                                                             |  |
|                                                                                          | Microsoft <sup>®</sup> Windows <sup>®</sup> 2000: 64 MB or more                                                                              |  |
|                                                                                          | Microsoft <sup>®</sup> Windows <sup>®</sup> XP: 128MB or more                                                                                |  |
|                                                                                          | Microsoft <sup>®</sup> Windows Vista <sup>®</sup> : 1GB or more                                                                              |  |
|                                                                                          | Microsoft <sup>®</sup> Windows <sup>®</sup> 7: 1GB or more                                                                                   |  |
| Hard disk capacity                                                                       | Free space of 150 MB or more                                                                                                    |  |
| Display                                                                                  | Video display adaptor whose resolution is SVGA (800 $	imes$ 600) $^{*1}$                                                                     |  |
| Interface                                                                                | RS-232C port, USB port, Ethernet board                                                                                                    |  |
| Printer                                                                                  | Printer in accordance with the OS above                                                                                                    |  |
| Others                                                                                   | Mouse or other pointing device                                                                                                    |  |

- \*1. When using Microsoft<sup>®</sup> Windows Vista<sup>®</sup> or Microsoft<sup>®</sup> Windows<sup>®</sup> 7, the recommended resolution is  $1024 \times 768$  or more.
- \*2. Only the 32 bit version of this operating system is supported.

1

INTRODUCTION

2

SYSTEM CONFIGURATION

3

4

TING THE

5

ONLINE FUNCTION

6

DIAGNOST

SOI

7

APPENDIX

# 1.6 Installation

# **1** Execute SETUP.EXE in the Installer file.

2 Follows the guidance on the PC display to complete the installation.

#### Caution

FX3∪-ENET-L Configuration tool requires the following version or later of MELSOFT iQ Works (SW1DN□-IQWK-E) or GX Developer (SW8D5C-GPPW-E).

- MELSOFT iQ Works (SW1DN□-IQWK-E)
  - "□" indicates "D" (DVD version) or "C" (CD version).

| Operating System                                                                                        | Version             |  |
|----------------------------------------------------------------------------------------------------|---------------------|--|
| Windows <sup>®</sup> 2000, Windows <sup>®</sup> XP, Windows Vista <sup>®</sup> , Windows <sup>®</sup> 7 | Ver. 1.15R or later |  |

#### • GX Developer (SW8D5C-GPPW-E)

| Operating System                                                                                                    | Version             |  |
|----------------------------------------------------------------------------------------------------|---------------------|--|
| Windows <sup>®</sup> 95, Windows <sup>®</sup> 98, Windows <sup>®</sup> Millennium Edition,<br>WindowsNT <sup>®</sup> 4.0, Windows <sup>®</sup> 2000, Windows <sup>®</sup> XP, Windows Vista <sup>®</sup> | Ver. 8.88S or later |  |
| Windows <sup>®</sup> 7                                                                                                    | Ver. 8.91V or later |  |

# 1.7 Uninstallation

# **1** Click [Add or Remove Programs] in the control panel.

#### Note

- Double-click [Add/Remove Programs] on the control panel in Windows<sup>®</sup> 95,
   Windows<sup>®</sup> 98, Windows<sup>®</sup> Millennium Edition, WindowsNT<sup>®</sup> 4.0, Windows<sup>®</sup> 2000.
- Click [Programs] on the control panel in Windows Vista<sup>®</sup> or Windows<sup>®</sup> 7.

# 2 Select [Change or Remove Programs] in [Add or Remove Programs] window.

- Click [Add/Remove] on [Add/Remove Programs] property in Windows<sup>®</sup> 95, Windows<sup>®</sup> 98, Windows<sup>®</sup> Millennium Edition and WindowsNT<sup>®</sup> 4.0.
- Click [Change or Remove Programs] in [Add/Remove Programs] in window in Windows<sup>®</sup> 2000.
- Double click [Uninstall a program] of [Programs and Features] in Windows Vista<sup>®</sup> or Windows<sup>®</sup> 7.

# **3** Click [FX3U-ENET-L Configuration tool] to uninstall.

#### Note

Double-click [FX3U-ENET-L Configuration tool] and go to the step 5 in Windows Vista<sup>®</sup> or Windows<sup>®</sup> 7.

- 4 Click [Change/Remove] button.
- 5 Follow the guidance on the PC display to complete the uninstallation.

# 2. SYSTEM CONFIGURATION

# 2.1 Connection from the USB and Serial Port

The following system configurations illustrate the possible connections from the serial port or USB of a personal computer to the FX3U/FX3UC.

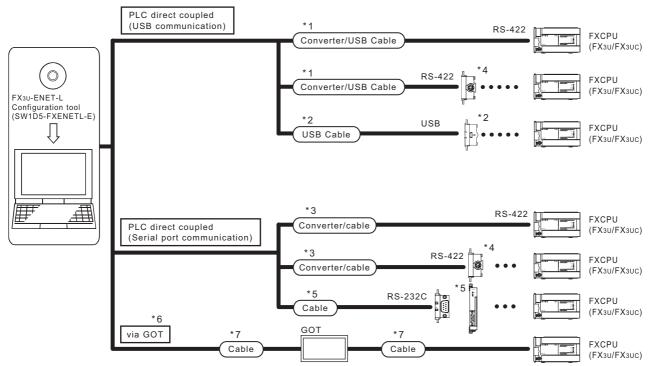

When the Ethernet parameters are written for the first time, they

(FX3U-ENET-L Configuration tool data) are written using the programming port of the main unit PLC.

- \*1. About the converter / cable
  - 1) System configuration

FX-USB-AW

USB cable (packed)

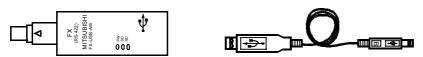

- 2) The converter / cable may be used if the driver on the CD-ROM that is packed with the FX-USB-AW and FX<sub>3U</sub>-USB-BD has been installed. For the applicable Windows<sup>®</sup> Operating System, refer to the respective manual.
- 3) On GX Developer, choose [Online] [Transfer setup] and set the serial COM port number.
- 4) For precautions and restrictions on the use of the FX-USB-AW, refer to the manual packed with the FX-USB-AW.

- \*2. USB cable and function expansion board
  - 1) System configuration

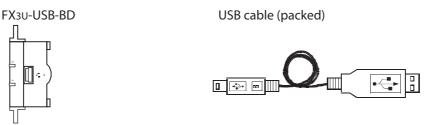

The FX<sub>3</sub>U-USB-BD can not be attached to the FX<sub>3</sub>UC-DDMT/D and FX<sub>3</sub>UC-DDMT/DSS PLC.

2) If "Operate communication setting" is checked on the [PLC System (2)] tab in the [PLC Parameter] dialog box within GX Developer, the corresponding port cannot be used for communication with the PLC. In this case, clear the setting and download the updated information to the PLC via the built-in RS-422 programming port on the PLC.

| FX parameter                                     |                                                                                                    |
|--------------------------------------------------|----------------------------------------------------------------------------------------------------|
| Memory capacity Device PLC name 1/0 assignment F | PLC system(1) PLC system(2) Positioning                                                                                         |
| Operate (When the program is trans               | the parameters will be cleared.<br>sfered to the communication board, parameters and<br>nust be cleared upon program transfer.) |
| Protocol                                         | Control line                                                                                                    |
| Data length                                      | H/W type                                                                                                    |
| Parity                                           | Control mode                                                                                                    |
| Stop bit                                         | Sum check                                                                                                    |
| Transmission speed                               | Transmission control procedure                                                                                                  |
| F Header                                         | Station number setting<br>H (00H-0FH)                                                                                           |
| Terminator                                       | Time out judge time<br>X10ms (1-255)                                                                                            |
|                                                  |                                                                                                    |
| Default                                          | Check End Cancel                                                                                                    |

When the PLC type of the project is the FX3U(C), the channel specification (CH1/CH2) combo box is displayed. Set to CH1 and check the settings.

- 3) The USB cable and function expansion board are available if the driver on the CD-ROM that is packed with the FX-USB-AW and FX<sub>3U</sub>-USB-BD has been installed. For the applicable Windows<sup>®</sup> Operating System, refer to the respective manual.
- 4) On GX Developer, set the serial COM port number by choosing [Online] [Target setup].
- 5) For the precautions and restrictions on use of the FX<sub>3U</sub>-USB-BD, refer to the manual packed with the FX<sub>3U</sub>-USB-BD.

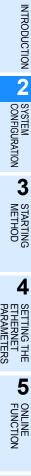

1

\*3. About the converter / cable

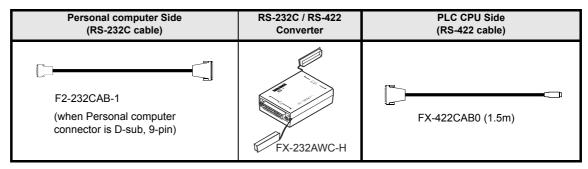

\*4. Expansion board

| Series      | Expansion board |
|-------------|-----------------|
| FX3U, FX3UC | FX3U-422-BD     |

The FX3U-422-BD can not be attached to the FX3UC-DDMT/D and FX3UC-DDMT/DSS PLC.

If "Operate communication setting" is checked on the [PLC System (2)] tab in the [PLC Parameter] dialog box within GX Developer, the corresponding port cannot be used for communication with the PLC. In this case, clear the setting and download the updated information to the PLC via the built-in RS-422 programming port on the PLC.

| FX parameter                                     |                                                                                                    |
|--------------------------------------------------|----------------------------------------------------------------------------------------------------|
| Memory capacity Device PLC name 1/0 assignment P | LC system(1) PLC system(2) Positioning                                                                                      |
| Operate (When the program is transf              | ne parameters will be cleared.<br>ered to the communication board, parameters and<br>ust be cleared upon program transfer.) |
| Protocol                                         | Control line                                                                                                    |
| Data length                                      | H/W type                                                                                                    |
| Parity                                           | Control mode                                                                                                    |
| -Stop bit-                                       | Sum check                                                                                                    |
| Transmission speed (bps)                         | Transmission control procedure                                                                                              |
| Header                                           | Station number setting<br>H (00H+0FH)                                                                                       |
| Terminator                                       | Time out judge time<br>X10ms (1255)                                                                                         |
|                                                  |                                                                                                    |
| Default                                          | Check End Cancel                                                                                                    |

When the PLC type of the project is the FX3U(C), the channel specification (CH1/CH2) combo box is displayed.

Set to CH1 and check the settings.

1

INTRODUCTION

2

SYSTEM CONFIGURATION

3

芇

5

UNCTION

6

S

7

APPENDIX

\*5. RS-232 cable and expansion board/special adapter

| Serial port shape of<br>personal computer | Series | Required expansion board and special adaptor         | RS-232C cable |
|-------------------------------------------|--------|------------------------------------------------------|---------------|
| D sub 9 pin                               | FX3U   | FX3U-232-BD                                          | FX-232CAB-1   |
| D Sub o pin                               | FX3UC  | Function expansion board (FX3U-***-BD) + FX3U-232ADP | 177 2020/10 1 |

\*\*\* of the function expansion board (FX<sub>3U</sub>-\*\*\*-BD) indicates 232, 485, 422, USB or CNV. The FX<sub>3UC</sub>-DDMT/D and FX<sub>3UC</sub>-DDMT/DSS PLC can be attached to the FX<sub>3U</sub>-232ADP without an expansion board (FX<sub>3U</sub>-\*\*\*-BD).

If "Operate communication setting" is checked on the [PLC System (2)] tab in the [PLC Parameter] dialog box within GX Developer, the corresponding port cannot be used for communication with the PLC. In this case, clear the setting and download the updated information to the PLC via the built-in RS-422 programming port on the PLC.

| FX parameter                                      |                                                                                                    |
|---------------------------------------------------|----------------------------------------------------------------------------------------------------|
| Memory capacity Device PLC name 1/0 assignment PI | LC system(1) PLC system(2) Positioning                                                                                     |
| When the program is transf                        | e parameters will be cleared.<br>ered to the communication board, parameters and<br>ust be cleared upon program transfer.) |
| Protocol                                          | Control line                                                                                                    |
| Data length                                       | H/W type                                                                                                    |
| Parity                                            | Control mode                                                                                                    |
| Stop bit                                          | Sum check                                                                                                    |
| Transmission speed (bps)                          | Transmission control procedure                                                                                             |
| Header                                            | Station number setting<br>H (00H0FH)                                                                                       |
| Terminator                                        | Time out judge time<br>X10ms (1~255)                                                                                       |
| ·                                                 |                                                                                                    |
| Default                                           | Check End Cancel                                                                                                    |

When the PLC type of the project is the  $FX_{3U(C)}$ , the channel specification (CH1/CH2) combo box is displayed.

FX3U/FX3UC Series

When using the first FX3U-232ADP connected to the FX3U-232-BD or FX3U-CNV-BD, set "CH1" and check the settings.

When using the FX3U-232ADP connected to equipment other than the FX3U-CNV-BD or using the second FX3U-232ADP connected to the FX3U-CNV-BD, set "CH2" and check the settings.

\*6. The table below shows the connection type between the personal computer and the GOT.

|        |                      | GOT            |                 |                 |
|--------|----------------------|----------------|-----------------|-----------------|
|        |                      | GOT1000 Series | GOT-A900 Series | GOT-F900 Series |
| -      | RS-232<br>connection | 0              | 0               | 0               |
| method | USB<br>connection    | 0              | -               | -               |

O : Connectable

- \*7. For the GOT connection cable, settings in the GOT, and precautions; refer to the manual of the connected GOT.
  - 1) GOT1000 Series Connection Manual
  - 2) GOT-A900 Series User's Manual (Connection System Manual)
  - 3) GOT-F900 Series HARDWARE Manual [connection]

# 2.2 Connection from the Ethernet Port

the following system configuration is made up by connection from the Ethernet port.

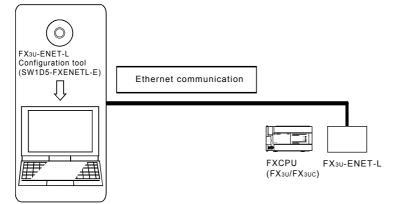

When the Ethernet parameters are written for the first time, the Ethernet parameters

(FX<sub>3</sub>U-ENET-L Configuration tool data) are written using the programming port of the main unit of PLC.

#### **STARTING METHOD** 3.

#### 3.1 Starting FX3U-ENET-L Configuration tool

To start FX3U-ENET-L Configuration tool, the following methods are available:

#### 3.1.1 Starting FX3U-ENET-L Configuration tool from the start menu

- 1 Click on [Start] and move the cursor onto [Programs] then onto [MELSOFT Application] menus.
  - When Windows<sup>®</sup> XP , Windows Vista<sup>®</sup> or Windows<sup>®</sup> 7 is used, [All programs] is displayed.
- 2 **Click on the [FX3U-ENET-L** Configuration tool] menu.

| Administrator                                                                                                    | <ul> <li>Set Program Access and Defaults</li> <li>Windows Catalog</li> <li>Windows Update</li> </ul> |                                                                                     |
|----------------------------------------------------------------------------------------------------|----------------------------------------------------------------------------------------------------|-------------------------------------------------------------------------------------|
| Internet Explorer<br>Fenal<br>Control Control Cont | MELSOFT Application •                                                                                | To PELFANGweb Homepage Gr Developer F OV Developer F PXOL ENET-L Configuration Tool |
|                                                                                                    | 🖉 Log Off 🛛 🚺 Shut Do                                                                                | vin .                                                                               |
| 🛃 start                                                                                                    |                                                                                                    |                                                                                     |

$$\mathbf{1}$$

3 **FX3U-ENET-L** Configuration tool will start up.

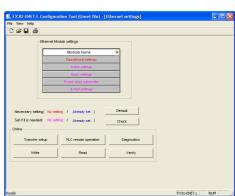

1

4

山思

IERNE TING

#### 3.1.2 Starting MELSOFT Navigator from the module configuration diagram

Refer to the MELSOFT iQ Works Manual for the module configuration diagram creation method. Double-click the Ethernet module laid out in the module configuration diagram to start FX3U-ENET-L Configuration tool.

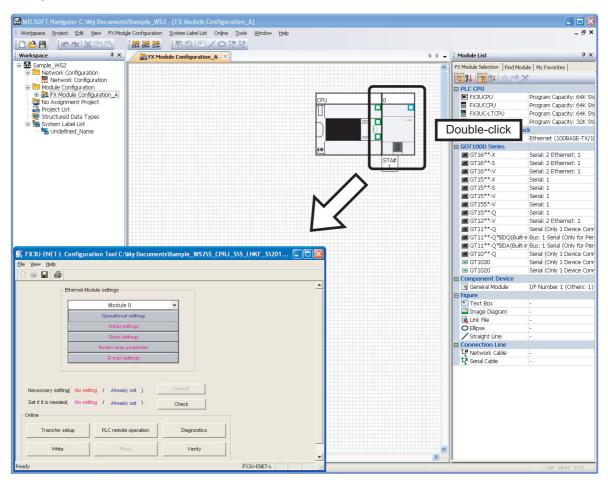

## POINT

The following functions are invalid when FX3U-ENET-L Configuration tool is started from MELSOFT iQ Works

- 1) Online read
- 2) Setting Defaul
- 3) Setting IP address on the operational settings
- 4) Creates a new file, opens an existing file, names and saves a file and opens recent file

#### 3.1.3 Starting GX Developer from the tool menu

Select [Tools] of the GX Developer, [FX special function utility] and [FX3U-ENET-L Configuration tool] menus to start FX3U-ENET-L Configuration tool.

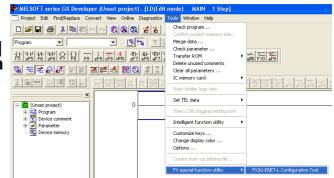

# 3.2 Screen Transition

| D 🛩 🖬 🎒                                                                                                    | Ethernet module par                                                                                                    |                                                                                                    |
|----------------------------------------------------------------------------------------------------|----------------------------------------------------------------------------------------------------|----------------------------------------------------------------------------------------------------|
|                                                                                                    | Sets the parameters                                                                                                    | to operate the Ethernet module.                                                                                                    |
| Ethernet Module settings                                                                                                    |                                                                                                    |                                                                                                    |
| Module None -                                                                                                    | FX30-ENET-L Configuration Tool (Unset file) - [Ethe     The Yow Hile                                                                                                    | rnet e-mail settings)                                                                                                    |
| Operational settings                                                                                                    | Pie Yew Hep                                                                                                    |                                                                                                    |
| Initial settings                                                                                                    | - General setting                                                                                                    |                                                                                                    |
| Open settings<br>Router relay parameter                                                                                                    | Password Mail editress                                                                                                    |                                                                                                    |
| E-mail settings                                                                                                    |                                                                                                    |                                                                                                    |
|                                                                                                    |                                                                                                    | n eclastic teoH<br>at hereit<br>(2523)                                                                                                    |
|                                                                                                    | - Mail server name                                                                                                    |                                                                                                    |
| Necessary setting( No setting / Already set ) Default                                                                                                    | - Send nail setting                                                                                                    |                                                                                                    |
| Set if it is needed( No setting / Already set ) Check                                                                                                    | (* IP editress DEC. 💌                                                                                                    |                                                                                                    |
| Cnine                                                                                                    | SMTP Fort No. @ 25(Default) C Other                                                                                                    | (1-65335)                                                                                                    |
| Transfer setup PLC remote operation Diagnostics                                                                                                    | C 567(Subrestein Port)<br>SMTP authentication Setting POP before SMTP                                                                                                   |                                                                                                    |
|                                                                                                    | - Receive real retire                                                                                                    |                                                                                                    |
| Write Read Verify                                                                                                    | C POP terver name                                                                                                    |                                                                                                    |
|                                                                                                    | P Padatess DEC V                                                                                                    |                                                                                                    |
|                                                                                                    | POP Port No. @ 110(Dersuit) C Other                                                                                                    | (1-66536)                                                                                                    |
|                                                                                                    | Ready                                                                                                    | FIGUEDNET-L NUM                                                                                                    |
| 4.                                                                                                    | FX3U-ENET-L NUR                                                                                                    |                                                                                                    |
| 27                                                                                                    | Ready                                                                                                    | FIGUERIET-L NUM                                                                                                    |
|                                                                                                    |                                                                                                    |                                                                                                    |
| · · · · · · · · · · · · · · · · · · ·                                                                                                    | Ready                                                                                                    | PC3U-EMET-L MUM                                                                                                    |
| ting                                                                                                    |                                                                                                    |                                                                                                    |
| erface C Rhemet board                                                                                                    |                                                                                                    |                                                                                                    |
| 32C @ P.Address per v 192 168 0 101                                                                                                    |                                                                                                    |                                                                                                    |
| de FX-USB-AW(FX3L-USB-BD) GOT Trensparent mode) C Host Name                                                                                                    | Ethernet diagnosti                                                                                                    | cs function (See Chapter 6.)                                                                                                    |
| (of transparent mode)                                                                                                    | Various settings of                                                                                                    | the Ethernet module can be check                                                                                                    |
| COM3 V                                                                                                    | 3                                                                                                    |                                                                                                    |
| n speed 115.3/daps 💌                                                                                                    | Make Ethernet diagnostics                                                                                                    |                                                                                                    |
|                                                                                                    |                                                                                                    | Related function                                                                                                    |
|                                                                                                    | Connection interface COM3-115.2k                                                                                                    | Inclated function                                                                                                    |
| nmunication time 30 sec Connection test                                                                                                    |                                                                                                    | 0                                                                                                    |
|                                                                                                    | Connection interface COM3-115.2                                                                                                    | Obps Transfer setup                                                                                                    |
|                                                                                                    |                                                                                                    | Transfer setup                                                                                                    |
| OK Cancel                                                                                                    | Diagnostics                                                                                                    | Close PLC remote operation                                                                                                    |
| CK Curcel                                                                                                    | Diagnostics                                                                                                    | PLC remote operation                                                                                                    |
| Read Close PLC rende                                                                                                    | Diagnostics                                                                                                    | PLC remote operation                                                                                                    |
| Figure Figure Fi | Diagnostics                                                                                                    | PLC remote operation                                                                                                    |
| e function (See Chapter 5.)                                                                                                    | Disgnostics                                                                                                    | Close PLC renote operation                                                                                                    |
| e function (See Chapter 5.)                                                                                                    | Disgnostics                                                                                                    | PLC remote operation                                                                                                    |
| e function (See Chapter 5.)                                                                                                    | ernet module,<br>tely operates the PLC.                                                                                                    | Close PLC remote operation                                                                                                    |
| e function (See Chapter 5.)                                                                                                    | ernet module,<br>tely operates the PLC.                                                                                                    | Close PLC renote operation                                                                                                    |
| e function (See Chapter 5.)                                                                                                    | ernet module,<br>tely operates the PLC.                                                                                                    | Close PLC remote operation                                                                                                    |
| e function (See Chapter 5.)                                                                                                    | Ethernet module,<br>ternet module,<br>tely operates the PLC.                                                                                                    | Close PLC remote operation                                                                                                    |
| e function (See Chapter 5.)                                                                                                    | erenet module,<br>btely operates the PLC.       Ethernet diagnostic         Target models setting<br>Module Information<br>Initial enformation       Module Information | Close PLC remote operation Close Close Charge P address display Charge P address display Charge  |
| e function (See Chapter 5.)                                                                                                    | Ethernet module,<br>biely operates the PLC.         Ethernet diagnosis<br>Target models setting<br>Module I per log Status of<br>Module Information                     | Close PLC remote operation Close Close Charge P address display Charge P address display Charge  |
| e function (See Chapter 5.)                                                                                                    | erenet module,<br>btely operates the PLC.       Ethernet diagnostic         Target models setting<br>Module Information<br>Initial enformation       Module Information | Close PLC renote operation Close Change P address display Change P address display Change P addr |
| e function (See Chapter 5.)                                                                                                    | Evernet module,<br>http://www.internet.com/<br>totely operates the PLC.                                                                                                 | Close PLC renote operation Close Change P address display Change P address display Change P addr |
| e function (See Chapter 5.)                                                                                                    | Evernet module,<br>http://www.internet.com/<br>totely operates the PLC.                                                                                                 | Close PLC renote operation Close Charge P address display Charge P address display Charge P addr |
| e function (See Chapter 5.)                                                                                                    | Evernet module,<br>http://www.internet.com/<br>totely operates the PLC.                                                                                                 | Close PLC renote operation Close Charge P address display Charge P address display Charge P addr |
| e function (See Chapter 5.)                                                                                                    | Evernet module,<br>http://www.internet.com/<br>totely operates the PLC.                                                                                                 | Close PLC renote operation Close Charge P address display Charge P address display Charge P addr |
| e function (See Chapter 5.)                                                                                                    | Evernet module,<br>http://www.internet.com/<br>totely operates the PLC.                                                                                                 | Close PLC renote operation Close Charge P Address dicelar Charge P Address dicelar Charge P Addr |
| e function (See Chapter 5.)                                                                                                    | Evernet module,<br>http://www.internet.com/<br>totely operates the PLC.                                                                                                 | Close PLC renote operation Close Charge P Address dicelar Charge P Address dicelar Charge P Addr |
|                                                                                                    | Evernet module,<br>http://www.internet.com/<br>totely operates the PLC.                                                                                                 | Close PLC renote operation Close Charge P Address dicelar Charge P Address dicelar Charge P Addr |
| e function (See Chapter 5.)                                                                                                    | Evernet module,<br>http://www.internet.com/<br>totely operates the PLC.                                                                                                 | Close PLC renote operation Close Charge P Address dicelar Charge P Address dicelar Charge P Addr |
| e function (See Chapter 5.)                                                                                                    | Evernet module,<br>http://www.internet.com/<br>totely operates the PLC.                                                                                                 | Close PLC renote operation Close Charge P Address dicelar Charge P Address dicelar Charge P Addr |
| e function (See Chapter 5.)                                                                                                    | Evernet module,<br>http://www.internet.com/<br>totely operates the PLC.                                                                                                 | Close PLC renote operation Close Change P address display Change P address display Change P addr |
| e function (See Chapter 5.)                                                                                                    | Evernet module,<br>http://www.internet.com/<br>totely operates the PLC.                                                                                                 | Close PLC renote operation Close Change P address display Change P address display Change P addr |

The screen transition of FX3U-ENET-L Configuration tool is shown below.

# 3.3 Loading or Saving the Files

The settings of parameters specified by FX<sub>3U</sub>-ENET-L Configuration tool can be saved in a file (file form: .fel).

| Save As 🔹 🤶 🔀                                                    |
|------------------------------------------------------------------|
| Save in: 🔁 My Documents 💽 🔶 💼 📸                                  |
| My Music                                                         |
| 📇 My Pictures                                                    |
|                                                                  |
|                                                                  |
|                                                                  |
| File name: Save                                                  |
| Save as type: FX3U-ENET-L Configuration Tool FILE(".fel)  Cancel |
| Title:                                                           |

1

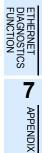

# 4. SETTING THE ETHERNET PARAMETERS

# 4.1 Setting the Ethernet

### [Purpose of setting]

This setting enables the Ethernet module to be used as a network module. It also serves as the main screen where [Operational settings], [Initial settings] etc., are performed to use the Ethernet module.

#### [Operating procedure]

Start FX<sub>3U</sub>-ENET-L Configuration tool from the [Tools] menu of GX Developer or from the Windows start menu to display this screen.

### [Setting screen]

| 🏨 FX3U-ENET-L Configurat                                                   | ion Tool (Unset file) - | [Ethernet settings] |  |
|----------------------------------------------------------------------------|-------------------------|---------------------|--|
| File View Help                                                             |                         |                     |  |
| 🗅 🚅 🖬 🎒                                                                    |                         |                     |  |
| - Ethernet Mod                                                             | ule settings            |                     |  |
|                                                                            | Module None             | ▼                   |  |
|                                                                            | Operational settings    |                     |  |
|                                                                            | Initial settings        |                     |  |
|                                                                            | Open settings           |                     |  |
|                                                                            | Router relay parameter  |                     |  |
|                                                                            | E-mail settings         |                     |  |
|                                                                            |                         |                     |  |
| Necessary setting( No settin<br>Set if it is needed( No settin<br>_ Online |                         | Default<br>Check    |  |
|                                                                            |                         |                     |  |
| Transfer setup                                                             | PLC remote operation    | Diagnostics         |  |
| Write                                                                      | Read                    | Verify              |  |
|                                                                            |                         |                     |  |
|                                                                            |                         |                     |  |
|                                                                            |                         |                     |  |
| ,<br>Ready                                                                 |                         | FX3U-ENET-L         |  |

| Item name                                                                              | Description of setting                                                                                                    |
|----------------------------------------------------------------------------------------|----------------------------------------------------------------------------------------------------|
| Module None                                                                            | Select the number of the Ethernet module to be set.<br>No module designation * <sup>1</sup> * <sup>2</sup><br>Modules 0 to 7 |
| Operational settings<br>(Detailed description: Section 4.2)                            | Set the common items of the Ethernet module.                                                                                 |
| Initial settings<br>(Detailed description: Section 4.3)                                | Set the timer values for data communications.                                                                                |
| Open settings<br>(Detailed description: Section 4.4)                                   | Set the open process or the close process of connection.                                                                     |
| Router relay parameter<br>(routing information)<br>(Detailed description: Section 4.5) | Specify the setting for taking communications via the router.                                                                |
| E-mail settings<br>(Detailed description: Section 4.6.1)                               | Specify the setting for sending e-mail.                                                                                      |

| Item name                                                       | Description of setting                                      |
|-----------------------------------------------------------------|-------------------------------------------------------------|
| E-mail address setting<br>(Detailed description: Section 4.6.3) | Set the sending destination mail address to send an e-mail. |

\*1. The Ethernet module corresponding to the smallest module number among the PLCs connected is set for FX3U-ENET-L Configuration tool.

\*2. Can be set only when remotely-operating the PLC or reading parameters.

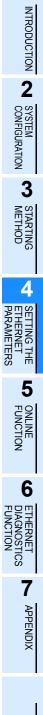

# 4.2 **Operational Settings**

# [Purpose of setting]

Set the common items of the modules to use the Ethernet module. Ensure this setting is specified since it is necessary for initializing the Ethernet module.

# [Operating procedure]

Select [Ethernet settings] of FX3U-ENET-L Configuration tool  $\rightarrow$  Operational settings]

## [Setting screen]

| 🔢 FX3U-ENET-L Configuration Tool (Unset | t file) - [Ethernet operational settings] |
|-----------------------------------------|-------------------------------------------|
| File View Help                          |                                           |
|                                         |                                           |
| impossible at S                         | or OPEN (Communication                    |
| IP address                              | Send frame setting                        |
| Input format DEC.                       |                                           |
| IP address 192 168 0                    | 101 C IEEE802.3                           |
|                                         | TCP Existence confirmation setting        |
|                                         | C Use the KeepAlive                       |
|                                         |                                           |
|                                         |                                           |
| End                                     | Cancel                                    |
|                                         | _                                         |
|                                         | ×                                         |
| Ready                                   | FX3U-ENET-L NUM                           |

| lte                     | em name      | Description of setting                                                                                                    |
|-------------------------|--------------|----------------------------------------------------------------------------------------------------|
| Communication data code |              | <ul> <li>Select the communication data code with an external device when using a fixed buffer or MC protocol for communications.</li> <li>Binary code communications: Communicate using a binary code.</li> <li>ASCII code communications: Communicate using ASCII data.</li> </ul>                                                                                                    |
| Initial timing          |              | <ul> <li>Select the timing to open for connections for which TCP-Passive open or UDP open are selected with the "Open settings" (See Section 4.4).</li> <li>Do not wait for OPEN <ul> <li>Execute open/close processing using a sequence program.</li> <li>When using an MC protocol for communications, communication can not be performed while the PLC is in the STOP status.</li> </ul> </li> <li>Always wait for OPEN <ul> <li>Passive open and UDP open connections always wait for open according to the parameter settings (a sequence program for open/close processing is not required).</li> <li>When using an MC protocol for communications, communication can be performed while the PLC is in the STOP status.</li> </ul> </li> </ul> |
| IP address              | Input format | Select the IP address input format.<br>- Decimal - Hexadecimal                                                                                                    |
|                         | IP address   | Set the IP address of the local station.                                                                                                    |
| Send frame              | setting      | Select the frame of the Ethernet header for the data link layer to be sent by the Ethernet module.       -         Ethernet (V2.0)       :         Transmits using an Ethernet frame.       -         IEEE802.3       :         Transmits using an IEEE802.3 frame.                                                                                                    |
| TCP Existen             | ice setting  | Select the existence check method for TCP protocol communications.         - Use the KeepAlive         : Checks connection status with KeepAlive.         - Use the Ping         : Checks connection status with Ping.                                                                                                    |

# 4.3 Initial Settings

# [Purpose of setting]

Set the minimum parameters necessary for exchanging data to the Ethernet module, allowing data exchange with external device.

# [Operating procedure]

[Ethernet setting] of FX3U-ENET-L Configuration tool  $\rightarrow$  Initial settings

# [Setting screen]

| 👫 FX3U-ENET-L Configuration Tool (Unset file                                                                                                    | ) - [Ethernet | initial setti | ngs]     |  |
|----------------------------------------------------------------------------------------------------|---------------|---------------|----------|--|
| File View Help                                                                                                    |               |               |          |  |
|                                                                                                    |               |               |          |  |
|                                                                                                    |               |               |          |  |
| Timer setting                                                                                                    |               |               |          |  |
| Module will operate with default values if setting is left b                                                                                                    | lank          |               |          |  |
|                                                                                                    | Setting value | Default value | In units |  |
| TCP ULP timer                                                                                                    |               | 60            | X500ms   |  |
| TCP zero window timer                                                                                                    |               | 20            | X500ms   |  |
| TCP resend timer                                                                                                    |               | 20            | X500ms   |  |
| TCP end timer                                                                                                    |               | 40            | X500ms   |  |
| IP assembly timer                                                                                                    |               | 10            | X500ms   |  |
| Response monitoring timer                                                                                                    |               | 60            | X500ms   |  |
| Destination existence confirmation starting interval                                                                                                    |               | 1200          | X500ms   |  |
| Destination existence confirmation interval timer                                                                                                    |               | 20            | X500ms   |  |
| Destination existence confirmation resend                                                                                                    |               | 3             | Times    |  |
| Destination existence confirmation resend 3 IImes DNS setting Input format DEC. IP address of DNS server 1 IP address of DNS server 2 IP address of DNS server 3 IP address of DNS server 4 |               |               |          |  |
| End Cancel                                                                                                    |               |               |          |  |

|         | Item name                                                                                                    | Description of setting                                                                                                    |  |  |
|---------|----------------------------------------------------------------------------------------------------|----------------------------------------------------------------------------------------------------|--|--|
|         | TCP ULP timer                                                                                                    | Set the time of packet existence (2 to 32767) at ICP data transmission.                                                             |  |  |
|         | TCP zero window timer                                                                                                    | Set the interval for checking the reception enabled status (2 to 32767).                                                            |  |  |
|         | TCP resend timer                                                                                                    | Set the time (2 to 32767) to resend at TCP data transmission.                                                                       |  |  |
|         | TCP end timer                                                                                                    | Set the confirmation wait time (2 to 32767) at TCP close processing.                                                                |  |  |
| Timer   | IP assembly timer                                                                                                    | Set the wait time (1 to 32766) for division data packets.                                                                           |  |  |
| setting | Response monitoring timer                                                                                                    | Set the response wait time (2 to 32767).                                                                                            |  |  |
|         | Destination existence<br>confirmation starting interval                                                                                                | Set the time (1 to 32767) to start confirming existence of a destination device after communication with the device has terminated. |  |  |
|         | Destination existence<br>confirmation interval timer                                                                                                   | Set the time interval (1 to 32767) between confirming existence.                                                                    |  |  |
|         | Destination existence confirmation resend                                                                                                    | Set the number of times to reconfirm existence when a response to the existence confirmation is not received.                       |  |  |
|         | Specify this setting for sending or receiving an e-mail.<br>Designate the IP address of the domain name server (DNS) specified by the Ethernet module. |                                                                                                    |  |  |
|         | Input format                                                                                                    | Select IP address input format (decimal/hexadecimal) of DNS server.                                                                 |  |  |
| DNS     | IP address of DNS server 1                                                                                                    | Set IP address of DNS server 1.                                                                                                    |  |  |
| setting | IP address of DNS server 2                                                                                                    | Set IP address of DNS server 2.                                                                                                    |  |  |
|         | IP address of DNS server 3                                                                                                    | Set IP address of DNS server 3.                                                                                                    |  |  |
|         | IP address of DNS server 4                                                                                                    | Set IP address of DNS server 4.                                                                                                    |  |  |

S

7

APPENDIX

#### POINT

1) The DNS server controls the network.

DNS setting is necessary when the SMTP server and the POP3 server are searched for from the domain name.

2) Use the DNS setting to specify the mail server name as a domain name. (See Section 4.6.)

If the IP address is used to specify the mail server name, the setting is unnecessary.

3) To acquire the IP address from the domain name, search the DNS servers from the first one in order.

1

INTRODUCTION

2

SYSTEM CONFIGURATION

3

STARTING METHOD

4

SETTING THE ETHERNET PARAMETERS

5

ONLINE FUNCTION

6

DIAGNOST

ខ្ល

7

APPENDIX

# 4.4 Open Setting

## [Purpose of setting]

Set the open processing or close processing for each connection.

#### IMPORTANT

If "Always wait for OPEN (Communication possible at STOP time" is selected on the Operational Settings screen (see Section 4.2), be sure to set parameters on this screen for a connection for which Passive open or UDP open is selected for communications.

# [Operating procedure]

Select [Ethernet Settings] of FX3U-ENET-L Configuration tool  $\rightarrow$  Open settings]

# [Setting Screen]

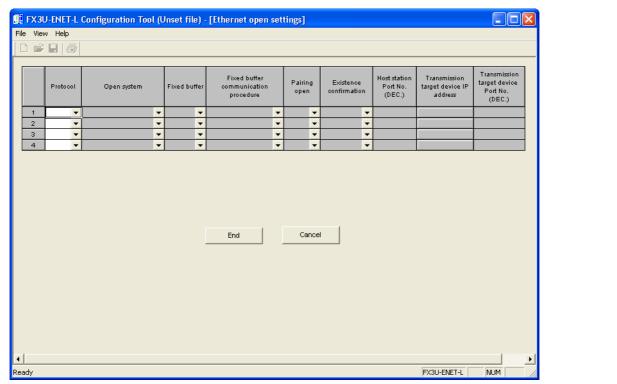

Connection No. 1 and No. 2 are dedicated to the Fixed buffer communication, and connection No.3 and No. 4 are dedicated to MC Protocol communication.

| Item name | Description of setting                                                                                                    |  |
|-----------|----------------------------------------------------------------------------------------------------|--|
| Protocol  | Select a protocol for each connection.         - TCP/IP       : Communicate using TCP/IP.         - UDP/IP       : Communicate using UDP/IP. |  |

| 4.4 | Open | Setting |
|-----|------|---------|
|-----|------|---------|

| Item name                                | Description of setting                                                                                                    |  |
|------------------------------------------|----------------------------------------------------------------------------------------------------|--|
|                                          | Select the open system for each connection for which "TCP" is selected in "Protocol".<br>(If "UDP" is selected, the specification of this item is not required.)<br>Active <sup>*5</sup>                                                                            |  |
|                                          | <ul> <li>Perform active open processing to an external device that waits for a passive open (Full passive/<br/>Unpassive) on the TCP connection.</li> <li>Unpassive (When setting the Connection No.1 or Connection No.2.) / Unpassive(MC)( When setting</li> </ul> |  |
|                                          | the Connection No.3 or Connection No4.)<br>: Perform passive open processing on the TCP connection addressing all the devices connected to<br>a network.                                                                                                    |  |
| Open system                              | (The local station is placed in the wait status to wait for an Active open request to be sent.)<br>Fullpassive(When setting the Connection No.1 or Connection No.2.)/ Fullpassive(MC) (When setting<br>the Connection No.3 or Connection No.4.)                     |  |
|                                          | <ul> <li>Perform passive open processing on the TCP connection, only addressing specific devices.<br/>(The local station is placed in the wait status to wait for an Active open request to be sent.)</li> <li>MELSOFT connection *1*2*3</li> </ul>                 |  |
|                                          | : Used to connect MELSOFT products via TCP/IP communication.<br>Perform passive open processing on the TCP connection, addressing all the MELSOFT products<br>connected to a network.                                                                               |  |
|                                          | Select whether the fixed buffer corresponding to each applicable connection will be used for sending or receiving.                                                                                                    |  |
| Fixed buffer <sup>*5</sup>               | <ul> <li>Send : For sending / fixed buffer communication is not used</li> <li>Receive : For receiving</li> </ul>                                                                                                    |  |
|                                          | Select the communication method when communicating using the fixed buffers Procedure exist                                                                                                    |  |
| Fixed buffer communication <sup>*5</sup> | <ul> <li>Data is communicated in 1:1 by handshaking with the external device.</li> <li>No procedure</li> </ul>                                                                                                    |  |
|                                          | <ul> <li>The No procedure fixed buffer communication uses dedicated connections.</li> <li>The PLC and external devices communicate data in 1:1.</li> </ul>                                                                                                    |  |
|                                          | The handshaking with an external device must be performed using a sequence program.                                                                                                    |  |
| Pairing open <sup>*5</sup>               | Select whether or not the Ethernet module's receiving and sending connections are made into one pair and connected to one port of an external device (only when using fixed buffer communication) No pairs - Pairs                                                  |  |
| Existence confirmation *4                | Select whether or not to confirm the existence of the external device No confirm - Confirm                                                                                                    |  |
| Local station Port No.                   | Set the local station port number<br>(1025 to 5548 or 5552 to 65534) (in decimal).                                                                                                    |  |
| Destination IP address                   | Select the IP address of an external device (in decimal/hexadecimal).                                                                                                    |  |
| Destination Port No.                     | Set the port numbers of the external devices (1025 to 65535) (in decimal).                                                                                                    |  |

- \*1. Regardless of the initial timing setting in the operation setting (refer to Section 4.2), this connection will always wait for the open status.
- \*2. The set connection is dedicated to data communication with the MELSOFT products. Can only be selected when using connection No. 3 or No. 4.
- \*3. When simultaneously connecting to multiple MELSOFT products, set the connections as many as the number of MELSOFT products. Up to two connections can be set.
- \*4. If the external device will be changed while a UDP/IP connection is open, select
   "No confirm."
   If "Confirm" is selected, the Ethernet module will confirm the existence of the first destination after the
   UDP/IP connection is opened. Existence confirmation is not performed for the changed destination,
   i.e. the newly selected external device.
- \*5. Can only be selected when using connection No. 3 or No. 4.

1

INTRODUCTION 2

SYSTEM CONFIGURATION

3

STARTING METHOD

4

SETTING THE ETHERNET PARAMETERS

5

ONLINE FUNCTION

6

ETHERNET DIAGNOSTICS FUNCTION

7

APPENDIX

|                                                                                                    | Communication                                                                                                    |                                                                                                    | TC                                                                                                    | P                                 |                     |                   | IDP         |
|----------------------------------------------------------------------------------------------------|----------------------------------------------------------------------------------------------------|----------------------------------------------------------------------------------------------------|----------------------------------------------------------------------------------------------------|-----------------------------------|---------------------|-------------------|-------------|
| system                                                                                                    |                                                                                                    | Active                                                                                                    |                                                                                                    | Pas                               | sive                |                   | IDP         |
|                                                                                                    | open                                                                                                    | ARP function of                                                                                                    | of external                                                                                                    |                                   |                     | ARP function      | of external |
| Parameter                                                                                                    | system                                                                                                    | device                                                                                                    |                                                                                                    | Unpassive                         | Fullpassive         | device            |             |
| i arameter                                                                                                    |                                                                                                    | Yes                                                                                                    | No                                                                                                    |                                   | -                   | Yes               | No          |
|                                                                                                    | Local station                                                                                                    |                                                                                                    | -                                                                                                    | -                                 | -                   |                   |             |
|                                                                                                    | Port No.                                                                                                    | 0                                                                                                    | 0                                                                                                    | 0                                 | 0                   | 0                 | 0           |
|                                                                                                    | Destination IP                                                                                                    |                                                                                                    |                                                                                                    | ×                                 | -                   |                   |             |
| Communi                                                                                                    | address                                                                                                    | 0                                                                                                    | 0                                                                                                    | Х                                 | 0                   | 0                 | 0           |
| cation                                                                                                    | Destination                                                                                                    | 0                                                                                                    | 0                                                                                                    | ×                                 | 0                   | 0                 | 0           |
| address                                                                                                    | Port No.                                                                                                    | 0                                                                                                    | 0                                                                                                    | Х                                 | 0                   | 0                 | 0           |
|                                                                                                    | Destination                                                                                                    |                                                                                                    |                                                                                                    | 1                                 |                     |                   | 1           |
|                                                                                                    | Ethernet                                                                                                    | O <sup>(*1)</sup>                                                                                                    | 0                                                                                                    | х                                 | х                   | O <sup>(*1)</sup> | 0           |
|                                                                                                    | address (*2)                                                                                                    |                                                                                                    |                                                                                                    |                                   |                     |                   |             |
| The sc                                                                                                    | *2. When<br>used.<br>g example for<br>creen for pairin<br>-ENET-L Configuration                                                                                                    | using the "Op<br>using pairing<br>ig communica                                                                                              | e (FFFFFFFF<br>pen settings" of<br>to communicat<br>ation with FX3U<br>(thernet open settings)                                                                                                    | f FX3U-ENET<br>te<br>I-ENET-L Cor | -L Configura        |                   |             |
| The sc                                                                                                    | *2. When<br>used.<br>g example for<br>creen for pairin                                                                                                    | using the "Op<br>using pairing<br>ig communica                                                                                              | to communicat<br>ation with FX3U                                                                                                    | f FX3U-ENET                       | -L Configuration to |                   |             |
| The sc<br>File View                                                                                                    | *2. When<br>used.<br>g example for<br>creen for pairin<br>-ENET-L Configuration                                                                                                    | using the "Op<br>using pairing t<br>og communica<br>n Tool (Unset file) - [F                                                                | to communicat<br>ation with FX3U                                                                                                    | f FX3U-ENET                       | -L Configura        |                   |             |
| The sc<br>File View                                                                                                    | *2. When<br>used.<br>g example for<br>creen for pairin<br>-ENET-L Configuration<br>Help<br>Configuration<br>(Open system<br>CP V Unpassive                                                                                                    | using the "Op<br>using pairing to<br>the communication<br>tool (Unset file) - [f<br>Fixed buffer                                            | en settings" of<br>to communicat<br>ation with FX3U<br>(thernet open settings)<br>Fixed buffer<br>procedure<br>edure exist Finable                                                                                                    | f FX3U-ENET                       | L Configuration to  |                   |             |
|                                                                                                    | *2. When<br>used.<br>g example for<br>creen for pairin<br>-ENET-L Configuration<br>Help<br>Protocol<br>Open system<br>CP V Unpassive<br>CP V Unpassive                                                                                                    | using the "Op<br>using pairing<br>og communica<br>Dool (Unset file) - [f<br>Fixed buffer<br>Fixed buffer<br>Receive + Proce<br>Send + Proce | en settings" of<br>to communicat<br>ation with FX3U<br>(thernet open settings)<br>Fixed buffer<br>procedure<br>edure exist<br>Enable<br>edure exist<br>Enable                                                                                                    | f FX3U-ENET                       | -L Configuration to |                   |             |
| The sc<br>File View                                                                                                    | *2. When<br>used.<br>g example for<br>creen for pairin<br>-ENET-L Configuration<br>Help<br>Configuration<br>(Open system<br>CP V Unpassive                                                                                                    | using the "Op<br>using pairing to<br>the communication<br>tool (Unset file) - [f<br>Fixed buffer                                            | en settings" of<br>to communicat<br>ation with FX3U<br>(thernet open settings)<br>Fixed buffer<br>procedure<br>edure exist<br>Enable<br>edure exist<br>Enable                                                                                                    | f FX3U-ENET                       | L Configuration to  |                   |             |
| The sc<br>File View<br>The view<br>The vie | *2. When used.<br>g example for or<br>creen for pairin<br>-ENET-L Configuration<br>- Help<br>                                                                                                    | using the "Op<br>using pairing f<br>ig communica<br>tool (Unset file) - [F                                                                  | en settings" of<br>to communicat<br>ation with FX3U<br>(thernet open settings)<br>Fixed buffer<br>procedure<br>edure exist<br>Enable<br>edure exist<br>Enable                                                                                                    | f FX3U-ENET                       | L Configuration to  |                   |             |
| The sc<br>File View<br>The view<br>The vie | *2. When used.<br>g example for or<br>creen for pairin<br>-ENET-L Configuration<br>- Help<br>                                                                                                    | using the "Op<br>using pairing f<br>ig communica<br>tool (Unset file) - [F                                                                  | en settings" of<br>to communicat<br>ation with FX3U<br>(thernet open settings)<br>Fixed buffer<br>procedure<br>edure exist<br>Enable<br>edure exist<br>Enable                                                                                                    | f FX3U-ENET                       | L Configuration to  |                   |             |
| The sc<br>File View<br>The View<br>The Vie | *2. When used.<br>g example for or<br>creen for pairin<br>-ENET-L Configuration<br>- Help<br>                                                                                                    | using the "Op<br>using pairing f<br>ig communica<br>tool (Unset file) - [F                                                                  | en settings" of<br>to communicat<br>ation with FX3U<br>(thernet open settings)<br>Fixed buffer<br>procedure<br>edure exist<br>Enable<br>edure exist<br>Enable                                                                                                    | f FX3U-ENET                       | L Configuration to  |                   |             |
| The sc<br>File View<br>The View<br>The Vie | *2. When used.<br>g example for or<br>creen for pairin<br>-ENET-L Configuration<br>- Help<br>                                                                                                    | using the "Op<br>using pairing f<br>ig communica<br>tool (Unset file) - [F                                                                  | en settings" of<br>to communicat<br>ation with FX3U<br>(thernet open settings)<br>Fixed buffer<br>procedure<br>edure exist<br>Enable<br>edure exist<br>Enable                                                                                                    | f FX3U-ENET                       | L Configuration to  |                   |             |
| The sc<br>File View<br>The View<br>The Vie | *2. When used.<br>g example for or<br>creen for pairin<br>-ENET-L Configuration<br>- Help<br>                                                                                                    | using the "Op<br>using pairing f<br>ig communica<br>tool (Unset file) - [F                                                                  | en settings" of<br>to communicat<br>ation with FX3U<br>(thernet open settings)<br>Fixed buffer<br>procedure<br>edure exist<br>Enable<br>edure exist<br>Enable                                                                                                    | f FX3U-ENET                       | L Configuration to  |                   |             |
| The sc<br>File View<br>The View<br>The Vie | *2. When used.<br>g example for or<br>creen for pairin<br>-ENET-L Configuration<br>- Help<br>                                                                                                    | using the "Op<br>using pairing f<br>ig communica<br>tool (Unset file) - [F                                                                  | even settings" of<br>to communicat<br>ation with FX3U<br>(thernet open settings)<br>Fixed buffer<br>procedure<br>edure exist<br>edure exist<br>Enable<br>edure exist<br>Enable                                                                                                    | f FX3U-ENET                       | L Configuration to  |                   |             |
| The sc<br>File View<br>The view<br>The vie | *2. When used.<br>g example for or<br>creen for pairin<br>-ENET-L Configuration<br>- Help<br>                                                                                                    | using the "Op<br>using pairing f<br>ig communica<br>tool (Unset file) - [F                                                                  | even settings" of<br>to communicat<br>ation with FX3U<br>(thernet open settings)<br>Fixed buffer<br>procedure<br>edure exist<br>edure exist<br>Enable<br>edure exist<br>Enable                                                                                                    | f FX3U-ENET                       | L Configuration to  |                   |             |
| The sc<br>File View<br>The View<br>The View<br>The View                                                                                                    | *2. When used.<br>g example for or<br>creen for pairin<br>-ENET-L Configuration<br>- Help<br>                                                                                                    | using the "Op<br>using pairing f<br>ig communica<br>tool (Unset file) - [F                                                                  | even settings" of<br>to communicat<br>ation with FX3U<br>(thernet open settings)<br>Fixed buffer<br>procedure<br>edure exist<br>edure exist<br>Enable<br>edure exist<br>Enable                                                                                                    | f FX3U-ENET                       | L Configuration to  |                   |             |
| The sc<br>File View<br>The View<br>The Vie | *2. When used.<br>g example for or<br>creen for pairin<br>-ENET-L Configuration<br>- Help<br>                                                                                                    | using the "Op<br>using pairing f<br>ig communica<br>tool (Unset file) - [F                                                                  | even settings" of<br>to communicat<br>ation with FX3U<br>(thernet open settings)<br>Fixed buffer<br>procedure<br>edure exist<br>edure exist<br>Enable<br>edure exist<br>Enable                                                                                                    | f FX3U-ENET                       | -L Configuration to |                   |             |
| The sc<br>File View<br>Trie View                                                                                                    | *2. When used.<br>g example for pairin<br>recen for pairin<br>-INET-L Configuration<br>-INET-L Configuration<br>-INET-L Confi | using the "Op<br>using pairing f<br>ig communica<br>tool (Unset file) - [F                                                                  | en settings" of<br>to communicat<br>ation with FX3U<br>(thernet open settings)<br>Fixed buffer<br>procedure<br>edure exist  Fixed buffer<br>edure exist  Fixed buffer<br>edu | f FX3U-ENET                       | -L Configuration to |                   |             |

# 4.5 Router Relaying Parameter Setting

# [Purpose of setting]

Specify this setting for relaying the router to gain additional communication.

## [Operating procedure]

Select [Ethernet settings] of FX<sub>3U</sub>-ENET-L Configuration tool  $\rightarrow$  [Router relay parameter]

# [Setting screen]

| FX3U-ENET-L Configuration Tool (Unset file)                                                                              | - [Ethernet router relay parameter]                                                                                                    |  |
|----------------------------------------------------------------------------------------------------|----------------------------------------------------------------------------------------------------|--|
| File View Help                                                                                                    |                                                                                                    |  |
|                                                                                                    |                                                                                                    |  |
| Router relay function     Not used       Sub-net mask pattern &<br>Router IP address     DEC.       Sub-net mask pattern |                                                                                                    |  |
| Ready                                                                                                    | FX3U-ENET-L NUM                                                                                                    |  |
| Item name                                                                                                    | Description of setting                                                                                                    |  |
| uter relay function                                                                                                    | <ul> <li>Set whether the router relay function will be used or not.</li> <li>Used <ul> <li>The router relay function is used.</li> <li>Communications can be made with an external device on the other Ethernet moduvia a router or gateway.</li> </ul> </li> <li>Not used <ul> <li>The router relay function is not used.</li> <li>To communicate with an external device on the same Ethernet module (same sun net address of IP address), the router relay function is unnecessary.</li> </ul> </li> </ul> |  |
| b-net mask pattern &<br>iter IP address input format                                                                     | Select the input format (decimal or hexadecimal) for each setting item.                                                                                                    |  |
| bnet mask pattern * <sup>1</sup>                                                                                         | Set the subnet mask.                                                                                                    |  |
| uter IP address                                                                                                    | Set the IP address of the target router to be used.         Set the value that satisfies the following conditions.         - Condition 1       : The IP address class is any of A, B or C.         - Condition 2       : The sub-net address of the default router is the same as that of the local station Ethernet module.         - Condition 3       : The host address bits are not all "0" or all "1."                                                                                                  |  |

#### \*1. When not using the subnet mask, set any of the following table values according to the class.

| Class   | Mask value |
|---------|------------|
| Class A | FF000000H  |
| Class B | FFFF0000H  |
| Class C | FFFFF00H   |

1

INTRODUCTION 2

SYSTEM CONFIGURATION

3

STARTING METHOD

4

SETTING THE ETHERNET PARAMETERS

5

ONLINE FUNCTION

6

DIAGNOST

S<u></u>

7

APPENDIX

# 4.6 E-mail Setting

# 4.6.1 E-mail setting

#### [Purpose of setting]

Use this setting for enabling e-mail functionality.

### [Operating procedure]

Select [Ethernet settings] of FX<sub>3U</sub>-ENET-L Configuration tool  $\rightarrow$  E-mail settings

# [Setting screen]

| E View Help                                           | iguration Tool (Unset file) - [Ethernet e-mail settings]          |  |
|-------------------------------------------------------|-------------------------------------------------------------------|--|
|                                                       |                                                                   |  |
| -General setting<br>Password<br>Mail address          |                                                                   |  |
| Mail server name<br>Send mail setting                 |                                                                   |  |
| <ul> <li>IP address</li> <li>SMTP Port No.</li> </ul> | DEC.            © 25(Default)         © Other           (1-65535) |  |
| SMTP authentication                                   | C 587(Submission Port) Setting POP before SMTP                    |  |
| Receive mail setting                                  |                                                                   |  |
| IP address                                            | DEC. V                                                            |  |
| POP Port No.                                          | ● 110(Default) C Other (1-65535)                                  |  |
| Send mail address set                                 | ting End Cancel                                                   |  |

| Item name           |                      |                                  | Discription of setting                                                                                                    |  |
|---------------------|----------------------|----------------------------------|----------------------------------------------------------------------------------------------------|--|
| General             |                      |                                  | Set the password to the mail server (16 characters or less).                                                                                                    |  |
| setting             |                      |                                  | Set the mail address for the Ethernet module(64 characters or less).                                                                                                    |  |
|                     | Send mail<br>setting | SMTP server<br>name              | Specify the domain address (64 characters or less) or IP address of the server.                                                                                                    |  |
|                     |                      | Input format                     | <ul> <li>Select the input format (decimal or hexadecimal) of the send mail<br/>server's IP address.</li> </ul>                                                                                                    |  |
|                     |                      | IP address                       | Set the IP address (00000001H to FFFFFFFH) of send mail server.                                                                                                    |  |
| Mail server<br>name |                      | SMTP Port No.                    | Set the 25(Default), Other(1 to 65535) or 587(Submission Port)                                                                                                    |  |
|                     |                      | SMTP<br>authentication.          | Click the [Setting] button to display the SMTP authentication setting screen.<br>Refer to Subsection 4.6.2 for the contents of setting.<br>The selected authentication method is displayed on the right side of the [Setting] button. |  |
|                     | Receive mail setting | POP server<br>name <sup>*1</sup> | Set the receive mail server name (64 characters or less).                                                                                                    |  |
|                     |                      | Input format *1                  | <ul> <li>Select the input format (decimal or hexadecimal) of the receive mail<br/>server's IP address.</li> </ul>                                                                                                    |  |
|                     |                      | IP address *1                    | Set the IP address (00000001H to FFFFFFFH) of receive mail server.                                                                                                    |  |
|                     |                      | POP Port No. *1                  | Set the 110(Default) or Other(1 to 65535).                                                                                                    |  |

\*1. Can only be set when "POP before SMTP" is selected in "SMTP authentication".

## 4.6.2 SMTP authentication setting

# [Purpose of setting]

Use this setting for SMTP authentication.

#### [Operating procedure]

Select [Ethernet settings] of FX<sub>3U</sub>-ENET-L Configuration tool  $\rightarrow$  [E-mail settings]

 $\rightarrow$  SMTP authentication

# [Setting screen]

| SMTP authentication   | n setting |             |                   | ×      |
|-----------------------|-----------|-------------|-------------------|--------|
| Authentication method | None      | C SMTP-Auth | C POP before SMTP |        |
| User name             |           |             |                   | _      |
| Password              |           |             |                   |        |
| Password (Confirm)    |           |             |                   |        |
|                       |           |             | End               | Cancel |

| Item name                                                                           | Description of setting                                        |
|-------------------------------------------------------------------------------------|---------------------------------------------------------------|
| Authentication method Set the None, SMTP-Auth or POP before SMTP.                   |                                                               |
| User name <sup>*1</sup>                                                             | Set the user name of the SMTP server. (64 characters or less) |
| Password <sup>*1</sup> Set the password of the SMTP server. (64 characters or less) |                                                               |
| Password(Confirm) *1                                                                | Enter the password again.                                     |

\*1. Can be set, only when selecting "SMTP-Auth".

#### 4.6 E-mail Setting

1

INTRODUCTION

2

SYSTEM CONFIGURATION

3

4

#### 4.6.3 Send mail address setting

#### [Purpose of setting]

Register the e-mail address of the external devices where e-mail is to be sent.

#### [Operating procedure]

Select [Ethernet settings] of FX3U-ENET-L Configuration tool

 $\rightarrow$  [E-mail settings]  $\rightarrow$  [Send mail address setting]

#### [Setting screen]

| No | Send mail address |  |
|----|-------------------|--|
| 1  |                   |  |
| 2  |                   |  |
| з  |                   |  |
| 4  |                   |  |
| 5  |                   |  |
| 6  |                   |  |
| 7  |                   |  |
| 8  |                   |  |
| 9  |                   |  |
| 10 |                   |  |
|    | End Cancel        |  |

| Item name         | Description of setting                                                        |  |
|-------------------|-------------------------------------------------------------------------------|--|
| Send mail address | Set the mail address of the transmission destination (64 characters or less). |  |

#### POINT

- Designate the mail addresses of up to 10 external devices to which mails are sent from the local station's Ethernet module.

(Only one e-mail address can be specified for each area.)

In the send e-mail address setting, set up e-mail addresses consecutively starting from No. 1.
 To delete an e-mail address with a mid-setting number, specify dummy e-mail address in its place.
 (If an e-mail address is preceded by an empty address area(s), it will be shifted to fill the lowest No.
 unoccupied address. This will cause the setting numbers to change.)

7

APPENDIX

# 5. ONLINE FUNCTION

# 5.1 Designation of Destination to be Connected

#### [Purpose of setting]

Designate the PLC to be connected using FX3U-ENET-L Configuration tool.

#### [Operating procedure]

Select [Ethernet settings] of FX3U-ENET-L Configuration tool

 $\rightarrow$  Transfer setup

# [Setting screen]

| Serial port/USB     RS-232C     (include FX-USB-AVWFX3U-USB-BD)     USB(GOT Transparent mode) | C Ethernet board           @ IP Address           DEC.           IP2           168           0           IO |
|-----------------------------------------------------------------------------------------------|----------------------------------------------------------------------------------------------------|
| COM port COM3  Transmission speed 115.2Kbps                                                   |                                                                                                    |
| ine out Check at communication time 30                                                        | sec Connection test                                                                                         |

| Item name                                                                                           |                                      | name | Description of setting                                                                                                    |  |
|----------------------------------------------------------------------------------------------------|--------------------------------------|------|----------------------------------------------------------------------------------------------------|--|
| Serial port/USB                                                                                     |                                      |      | Select this setting when connecting the PLC using a RS232C/RS422 or USB cable.                                                            |  |
| <ul> <li>RS-232C<br/>(include FX-USB-AW/FX3U-USB-BD)</li> <li>USB (GOT transparent mode)</li> </ul> |                                      | ,    | Select this setting when connecting the PLC using a RS232C/RS422 or USB cable.                                                            |  |
|                                                                                                    | Com port                             |      | Select the port (COM1 to 10) for the PC being connected to the PLC.                                                                       |  |
| Transmission Speed *1                                                                               |                                      |      | Set the transmission speed of the PC and the PLC.<br>Set according to the PC being used.                                                  |  |
| Eth                                                                                                 | Ethernet Board                       |      | Select this setting when connecting via the Ethernet module to the PLC.                                                                   |  |
|                                                                                                    | Ip Address<br>Host Name              |      | Set the IP address assigned to the PLC being connected.                                                                                   |  |
|                                                                                                    |                                      |      | Set the name specified in the host's file (64 characters or less).                                                                        |  |
| Tim                                                                                                 | Time out Check at communication time |      | Set the time out time with the PLC.                                                                                                    |  |
| Cor                                                                                                 | Connection test *2                   |      | Click this button to confirm using the connection interface selected in "PC side I/F setting" whether communication has been established. |  |

- \*1. At 115.2/57.6 kbps, high-speed communication is not possible unless the PC being used is compatible with the baud rate of 115.2/57.6 kbps. If communication retry is causing a delay in communication or a communication error results, lower the baud rate setting and perform communication again.
- \*2. When communication is established, a message is displayed to notify the CPU model name and that communication is established.

When communication is not established, an error message corresponding to the cause is displayed.

# 5.2 Remote Operation

# [Purpose of setting]

Control the PLC operation state using FX\_3U-ENET-L Configuration tool.

# [Operating procedure]

Select [Ethernet settings] of FX<sub>3U</sub>-ENET-L Configuration tool  $\rightarrow$  PLC remote operation

# [Setting screen]

| PLC remote operation |        |  |
|----------------------|--------|--|
| Operation ———        |        |  |
| C RUN                | STOP   |  |
| Execute              | Cancel |  |

| Item name      | Description of setting                                | NETERS |
|----------------|-------------------------------------------------------|--------|
| Operation      | RUN     : Run the PLC.       STOP     : Stop the PLC. | RS     |
| Execute button | Execute the remote operation.                         |        |

6

DIAGNOST

S

1

INTRODUCTION 2

SYSTEM CONFIGURATION

3

STARTING

# 5.3 Reading or Writing Parameters

PLC remote operation button

## [Purpose of setting]

Read or write parameters from/to the PLC.

## [Operating procedure]

Select [Ethernet settings] of FX3U-ENET-L Configuration tool  $\rightarrow$  Read / Write

# [Setting screen]

| Read form Ethernet Moduls        |                                                           |                                                            |
|----------------------------------|-----------------------------------------------------------|------------------------------------------------------------|
| Connection interface COM3-115.2  | Кыра                                                      | Related function                                           |
| Read                             | Close                                                     | PLC remote operation                                       |
| (When                            | reading parameters)                                       |                                                            |
| Write to Ethernet Moduls         |                                                           |                                                            |
| Connection interface COM3-115.24 | Kbps<br>Close                                             | Related function<br>Transfer setup<br>PLC remote operation |
| (When                            | writing parameters)                                       |                                                            |
| Item name                        |                                                           | Description of setting                                     |
| nnection interface               | Displays the connection destir<br>(refer to Section 5.1). | nation from the connection destination designation s       |
| ead button                       | Read parameter data.                                      |                                                            |
| rite button                      | Write parameter data.                                     |                                                            |
| ansfer setup button              | Displays the connection desig                             | nation screen (refer to Section 5.1).                      |

Displays the PLC remote operation screen (refer to Section 5.2).

1

INTRODUCTION 2

SYSTEM CONFIGURATION

3

STARTING METHOD

4 ⊒∰

5

ONLINE FUNCTION

PARAMETERS

# 5.4 Verifying Parameters

# [Purpose of setting]

Compare and verify parameters of the PLC with the FX3U-ENET-L Configuration tool data.

# [Operating procedure]

PLC remote operation

Select [Ethernet settings] of FX3U-ENET-L Configuration tool  $\rightarrow$  [Verify]

button

# [Setting screen]

| Verify with Ethernet Moduls      |                                                                                                    |
|----------------------------------|----------------------------------------------------------------------------------------------------|
| Connection interface COM3-115.2K | Bps     Transfer setup       Close     PLC remote operation                                                    |
| Item name                        | Description of setting                                                                                         |
| Connection interface             | Displays the connection destination from the connection destination designation screen (refer to Section 5.1). |
| Verify button                    | Compare and verify parameters of the connected PLC with the FX3U-ENET-L Configuration tool data.               |
| Transfer setup button            | Displays the connection designation screen (refer to Section 5.1).                                             |

Displays the PLC remote operation screen (refer to Section 5.2).

6 DIAGNOSTICS FUNCTION 7

APPENDIX

# 6. ETHERNET DIAGNOSTICS FUNCTION

# 6.1 Ethernet Diagnostics Function

### [Purpose of setting]

You can check the parameter status, error log, status of each connection, status of each protocol, LED status and sent e-mail information.

# [Operating procedure]

Select [Ethernet settings] of FX3U-ENET-L Configuration tool

 $\rightarrow$  Diagnostics  $\rightarrow$  Diagnostics

#### [Setting screen]

| Ethernet diagnosis                                                                             |                 |  |                   |  |  |
|------------------------------------------------------------------------------------------------|-----------------|--|-------------------|--|--|
| Target module setting<br>Module                                                                |                 |  | -Change IP addres |  |  |
|                                                                                                |                 |  |                   |  |  |
| Parameter status Error log Status of each connection Status of each protocol LED status Send ( |                 |  |                   |  |  |
| -Module information                                                                            |                 |  |                   |  |  |
| Initial error code                                                                             | 0000            |  |                   |  |  |
| IP address                                                                                     | 192.168.0.101   |  |                   |  |  |
|                                                                                                | 0000 703 0 0003 |  |                   |  |  |
| Ethernet address                                                                               | 0800.703A.0C02  |  |                   |  |  |
|                                                                                                |                 |  |                   |  |  |
|                                                                                                |                 |  |                   |  |  |
|                                                                                                |                 |  |                   |  |  |
|                                                                                                |                 |  |                   |  |  |
|                                                                                                |                 |  |                   |  |  |
|                                                                                                |                 |  |                   |  |  |
|                                                                                                |                 |  |                   |  |  |
|                                                                                                |                 |  |                   |  |  |
|                                                                                                |                 |  |                   |  |  |
| PING test COM.ERR off Start monitor Stop monitor Close                                         |                 |  |                   |  |  |

| Item name                                 | Description of setting                                                                                                    |  |
|-------------------------------------------|----------------------------------------------------------------------------------------------------|--|
| Target module setting                     | Specify the Ethernet module to be monitored.                                                                                     |  |
| Change IP address display                 | Change the IP address indication between decimal and hexadecimal.                                                                |  |
| Selection of various information monitors | Various information on the Ethernet module can be monitored.<br>For details of various information, refer to Section 6.2 to 6.7. |  |
| PING test button                          | Used to perform a PING test on the equipment on the other end. (Refer to Section 6.8.)                                           |  |
| COM ERR off button                        | Click this button to turn off the [COM ERR] LED.                                                                                 |  |
| Start monitor button                      | Click this button to start Ethernet diagnostics.<br>The display is updated during monitoring.                                    |  |
| Stop monitor button                       | Click this button to stop Ethernet diagnostics.<br>The display is held during monitoring stop.                                   |  |

# 6.2 Parameter Status

## [Purpose of setting]

Monitors the parameter status of the Ethernet module.

## [Operating procedure]

Select [Ethernet settings] of FX3U-ENET-L Configuration tool  $\rightarrow$  [Diagnostics]  $\rightarrow$  [Diagnostics]

 $\rightarrow$  <Parameter status> tab

# [Setting screen]

| Module 0           | r log │ Status of each | connection | Status of each pr | OEC | C HEX |
|--------------------|------------------------|------------|-------------------|-----|-------|
| Module information |                        | I          |                   |     |       |
| Initial error code | 0000                   |            |                   |     |       |
| IP address         | 192.168.0.101          |            |                   |     |       |
| Ethernet address   | 0800.703A.0C02         |            |                   |     |       |
|                    |                        |            |                   |     |       |
|                    |                        |            |                   |     |       |
|                    |                        |            |                   |     |       |
|                    |                        |            |                   |     |       |
|                    |                        |            |                   |     |       |
|                    |                        |            |                   |     |       |
|                    |                        |            |                   |     |       |

| Item name          | Description of setting                 |  |  |  |
|--------------------|----------------------------------------|--|--|--|
| Initial error code | Displays the initial error code.       |  |  |  |
| IP address         | Displays the station IP address.       |  |  |  |
| Ethernet address   | Displays the station Ethernet address. |  |  |  |

S

7

APPENDIX

1

# 6.3 Error Log

# [Purpose of setting]

Monitors the error log area.

## [Operating procedure]

Select [Ethernet settings] of FX3U-ENET-L Configuration tool  $\rightarrow$  [Diagnostics]  $\rightarrow$  [Diagnostics]

 $\rightarrow$  <Error log > tab

# [Setting screen]

| Ether                         | Ethernet diagnosis                                                                             |               |                 |                   |                                    |                           |                                 |  |
|-------------------------------|------------------------------------------------------------------------------------------------|---------------|-----------------|-------------------|------------------------------------|---------------------------|---------------------------------|--|
| _ Tai                         | Target module setting Change IP address display                                                |               |                 |                   |                                    |                           |                                 |  |
|                               | Module 0                                                                                       | ~             |                 |                   |                                    |                           |                                 |  |
| Para                          | Parameter status Error log Status of each connection Status of each protocol LED status Send ( |               |                 |                   |                                    |                           |                                 |  |
| Number of error occurrences 1 |                                                                                                |               |                 |                   |                                    |                           |                                 |  |
| No                            | Error end<br>code                                                                              | Sub<br>header | Command<br>code | Connection<br>No. | Local Station<br>port No.<br>(DEC) | Destination IP<br>address | Destination<br>port No<br>(DEC) |  |
| Late                          | st COO1                                                                                        | 0000          | 0000            | 0000              | 0                                  | 0.0.0.0                   | 0                               |  |
| 2                             |                                                                                                |               |                 |                   |                                    |                           |                                 |  |
| 3                             |                                                                                                |               |                 |                   |                                    |                           |                                 |  |
| 4                             | _                                                                                              |               |                 |                   |                                    |                           |                                 |  |
| 5                             | _                                                                                              |               |                 |                   |                                    |                           |                                 |  |
| 7                             |                                                                                                |               |                 |                   |                                    |                           |                                 |  |
| 8                             |                                                                                                |               |                 |                   |                                    |                           |                                 |  |
| 9                             |                                                                                                |               |                 |                   |                                    |                           |                                 |  |
| 10                            |                                                                                                |               |                 |                   |                                    |                           | <b>-</b>                        |  |
| Clear history                 |                                                                                                |               |                 |                   |                                    |                           |                                 |  |
| PIN                           | G test                                                                                         | COM.ERR       | off Sta         | rt monitor        | Stop monitor                       |                           | Close                           |  |

| Item name                   | Description of setting                                      |
|-----------------------------|-------------------------------------------------------------|
| Number of error occurrences | Displays the number of error occurrences                    |
| Error end code              | Displays the error/termination code.                        |
| Sub header                  | Displays the sub header.                                    |
| Command code                | Displays the command code.                                  |
| Connection No.              | Displays the connection number.                             |
| Local Station port No.      | Displays the station port number.                           |
| Destination IP address      | Displays the IP address on the other end of communication.  |
| Destination port No.        | Displays the port number on the other end of communication. |
| Clear history button        | Clears the error history.                                   |

# 6.4 Status of Each Connection

# [Purpose of setting]

Monitors the status of each connection.

## [Operating procedure]

Select [Ethernet settings] of FX3U-ENET-L Configuration tool  $\rightarrow$  [Diagnostics]  $\rightarrow$  [Diagnostics]

ightarrow <Status of each connection> tab

## [Setting screen]

| Item name                                             | Description of setting                                      |  |  |  |
|-------------------------------------------------------|-------------------------------------------------------------|--|--|--|
| Local Station port No.                                | Displays the own station port number.                       |  |  |  |
| Destination IP address                                | Displays the IP address on the other end of communication.  |  |  |  |
| Destination port No.                                  | Displays the port number on the other end of communication. |  |  |  |
| Open error code                                       | Displays the open error code.                               |  |  |  |
| Fixed buffer transfer/reception error code            | <sup>n</sup> Displays the fixed buffer send error code.     |  |  |  |
| Connection end code                                   | n end code Displays the connection termination code.        |  |  |  |
| Protocol                                              | Displays the UDP or TCP.                                    |  |  |  |
| Open system                                           | Displays Active, Unpassive, Fullpassive or MELSOFT.         |  |  |  |
| Pairing open Displays whether pairing is made or not. |                                                             |  |  |  |
| Existence confirmation                                | Displays whether check is made or not.                      |  |  |  |

1

6

ETHERNET DIAGNOST FUNCTION

S

7

# 6.5 Status of Each Protocol

# [Purpose of setting]

Monitors the status of each protocol.

## [Operating procedure]

Select [Ethernet settings] of FX3U-ENET-L Configuration tool  $\rightarrow$  Diagnostics]  $\rightarrow$  Diagnostics

 $\rightarrow$  <Status of each protocol> tab

# [Setting screen]

| Ethernet diagnosis                                                                                       |                |                |            | ×                               |  |  |  |
|----------------------------------------------------------------------------------------------------|----------------|----------------|------------|---------------------------------|--|--|--|
| Target module setting -                                                                                  |                |                |            | IP address display <sub>1</sub> |  |  |  |
| Module 🛛 👻                                                                                               |                |                | @ DE       | с С нех                         |  |  |  |
| Parameter status   Error log   Status of each connection   Status of each protocol   LED status   Send ( |                |                |            |                                 |  |  |  |
|                                                                                                    | -IP packet     | ICMP packet    | TCP packet | UDP packet                      |  |  |  |
| Total number of<br>receives                                                                              | 523            | 22             | 453        | 0                               |  |  |  |
| Total number of sends                                                                                    | 815            | 22             | 797        | 0                               |  |  |  |
| Total number of cancels<br>due to Sum check error                                                        | 0              | 0              | 0          | 0                               |  |  |  |
| Total number of echo<br>request receives                                                                 |                | 22             |            |                                 |  |  |  |
| Total number of echo<br>reply sends                                                                      |                | 22             |            |                                 |  |  |  |
| Total number of echo<br>request sends                                                                    |                | 0              |            |                                 |  |  |  |
| Total number of echo<br>reply receives                                                                   |                | 0              |            |                                 |  |  |  |
|                                                                                                    |                |                |            |                                 |  |  |  |
|                                                                                                    |                |                |            |                                 |  |  |  |
|                                                                                                    |                |                |            |                                 |  |  |  |
| PING test COM.                                                                                           | .ERR off Starl | t monitor Stop | monitor    | Close                           |  |  |  |

| Item name   |                                                                                                    | Description of setting                                                                                                    |
|-------------|----------------------------------------------------------------------------------------------------|----------------------------------------------------------------------------------------------------|
| IP packet   | Total number of receives<br>Total number of sends<br>Total number of cancels due to Sum<br>check error                                                                                                    | <ul> <li>Displays the total number of received IP packets.</li> <li>Displays the total number of sent IP packets.</li> <li>Displays the number of times the received IP packets were discarded due to a Sum check error.</li> </ul>         |
| ICMP packet | Total number of receives<br>Total number of sends<br>Total number of cancels due to Sum<br>check error<br>Total number of echo requests received<br>Total number of echo reply sends<br>Total number of echo request sends<br>Total number of echo reply receives | discarded due to a sum check error.                                                                                                    |
| TCP packet  | Total number of receives<br>Total number of sends<br>Total number of cancels due to Sum<br>check error                                                                                                    | <ul> <li>Displays the total number of received TCP packets.</li> <li>Displays the total number of sent TCP packets.</li> <li>Displays the number of times when the received TCP packets were discarded due to a sum check error.</li> </ul> |
| UDP packet  | Total number of receives<br>Total number of sends<br>Total number of cancels due to Sum<br>check error                                                                                                    | <ul> <li>Displays the total number of received UDP packets.</li> <li>Displays the total number of sent UDP packets.</li> <li>Displays the number of times when the received UDP packets were discarded due to a sum check error.</li> </ul> |

# 6.6 LED Status

# [Purpose of setting]

Monitors the LED light-up status on the Ethernet module front.

## [Operating procedure]

Select [Ethernet settings] of FX3U-ENET-L Configuration tool  $\rightarrow$  Diagnostics]  $\rightarrow$  Diagnostics]

 $\rightarrow$  <LED status> tab

# [Setting screen]

| arameter status | Error loa            | Status of each o | onnection [ s | Status of each pro | otocol LED sta | atus Send 💶 |
|-----------------|----------------------|------------------|---------------|--------------------|----------------|-------------|
|                 |                      |                  |               |                    |                |             |
|                 | olay status -<br>NT. | c1 🔲             |               |                    |                |             |
|                 |                      | _                |               |                    |                |             |
| E               | R. 📃                 | C2               |               |                    |                |             |
| COM.E           | RR                   | СЗ 📃             |               |                    |                |             |
|                 |                      | C4               |               |                    |                |             |
|                 |                      |                  |               |                    |                |             |
|                 |                      |                  |               |                    |                |             |
|                 |                      |                  |               |                    |                |             |
|                 |                      |                  |               |                    |                |             |
|                 |                      |                  |               |                    |                |             |
|                 |                      |                  |               |                    |                |             |
|                 |                      |                  |               |                    |                |             |
|                 |                      |                  |               |                    |                |             |

| Item name          | Description of setting                                                              |
|--------------------|-------------------------------------------------------------------------------------|
| LED display status | Displays the statuses of the INIT., ERR., COM. ERR and connection Nos. 1 to 4 LEDs. |

1

INTRODUCTION 2

SYSTEM CONFIGURATION

3

STARTING METHOD

4 ⊒∰

TTING THE HERNET RAMETERS

# 6.7 Send E-mail Information

# [Purpose of setting]

Monitors the send e-mail information.

## [Operating procedure]

Select [Ethernet settings] of FX3U-ENET-L Configuration tool  $\rightarrow$  Diagnostics  $\rightarrow$  Diagnostics

 $\rightarrow$  <Send e-mail information> tab

# [Setting screen]

| Eti                                                     | hernet (                  | liagnosis               |              |                  |                       |            |          |                              | ×        |
|---------------------------------------------------------|---------------------------|-------------------------|--------------|------------------|-----------------------|------------|----------|------------------------------|----------|
|                                                         | -Target r<br>Modu         | nodule setting<br>Ile 0 | -            |                  |                       |            |          | Paddress di<br>C <b>C</b> HE |          |
| E                                                       | Error log                 | Status of eac           | h connection | Status of each p | rotocol               | LED status | Send e-r | nail informati               | ion 🔸 🕨  |
| Number of mails with normal 0 File attachment frequency |                           |                         |              |                  |                       | quency     |          | 0                            |          |
|                                                         | end<br>Number c<br>errors | f mails ending          | with         | 0                | Server send frequency |            |          |                              | 0        |
|                                                         |                           |                         |              |                  |                       |            |          | Clear inform                 | nation   |
|                                                         | Error lo<br>Numbe         | )<br>er of Error log v  | writes       | 0                |                       |            |          | Clear hist                   | ory      |
|                                                         | No.                       | Error code              | Command code | Ser              | id To                 |            | Send     | date                         |          |
|                                                         | Latest                    |                         |              |                  |                       |            |          |                              |          |
|                                                         | 2                         |                         |              |                  |                       |            |          |                              |          |
|                                                         | 3                         |                         |              |                  |                       |            |          |                              |          |
|                                                         | 5                         |                         |              |                  |                       |            |          |                              |          |
|                                                         | 6                         |                         |              |                  |                       |            |          |                              |          |
|                                                         | 7                         |                         |              |                  |                       |            |          |                              |          |
|                                                         | 8                         |                         |              |                  |                       |            |          |                              |          |
|                                                         |                           |                         |              |                  |                       |            |          |                              | <u> </u> |
|                                                         |                           |                         |              |                  |                       |            |          |                              |          |
|                                                         |                           |                         |              |                  |                       |            |          |                              |          |
|                                                         |                           |                         |              |                  |                       |            |          |                              |          |
|                                                         | PING tes                  | t COM                   | I.ERR off    | Start monitor    | Sto                   | op monitor | ]        |                              | Close    |

| Item name                          | Description of setting                                                                                                    |
|------------------------------------|----------------------------------------------------------------------------------------------------|
| Number of mails with normal end    | Displays the number of mails that were completed normally.                                                                                                    |
| Number of mails ending with errors | Displays the number of mails that were completed abnormally.                                                                                                    |
| File attachment frequency          | Displays the number of times attached files were sent.                                                                                                    |
| Server send frequency              | Displays the number of server send times.                                                                                                    |
| Error log                          | Displays the number of times the error log was written to.<br>The error log items are indicated below.<br>- Error code<br>- Command code<br>- Send destination<br>- Sending date/hour<br>- Subject |
| Clear information button           | Clears the count to zero.                                                                                                    |
| Clear history button               | Clears the error log write count to zero and clears all error history.                                                                                                    |

1

INTRODUCTION

2

SYSTEM CONFIGURATION

3

MEI

4

SETTING THE ETHERNET PARAMETERS

5

ONLINE FUNCTION

6

ETHERNET DIAGNOST FUNCTION

S

7

APPENDIX

# 6.8 PING Test

### [Purpose of setting]

This test checks the Presence of the Ethernet module after it has completed initial processing on the Ethernet line or the existence of the specified IP address.

A PING test can be conducted either via an Ethernet or in direct connection with the PLC. The following can be checked by performing the PING test for the Ethernet module:

- · Whether a line has been properly connected to the test target Ethernet module
- · Whether the parameters for the Ethernet module have been correctly set
- · Whether the initial processing for the Ethernet module has been completed normally

### POINT

The PING test can be performed for an Ethernet module in the same Ethernet as the local station (same sub-net address. )

## [Operating Procedure]

1) Executing the PING test via Ethernet

The example below explains how to execute the PING test for an Ethernet module in the same Ethernet by using FX3U-ENET-L Configuration tool.

Settings in FX3U-ENET-L Configuration tool are explained on the following pages.

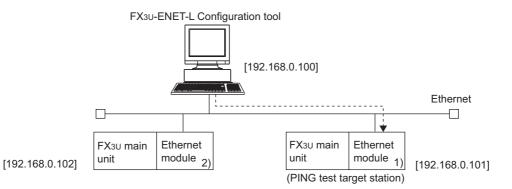

- a) Setting the PING test target station
  - 1. Set the following Ethernet module parameters for the PING test target station through FX<sub>3U</sub>-ENET-L Configuration tool.

Use default values for setting items other than the ones listed below.

| Setting screen      | Setting item | Setting de      | escription                       |
|---------------------|--------------|-----------------|----------------------------------|
| Setting screen      | Setting item | FX 1)           | FX 2)                            |
| Operational setting | IP address   | [192.168.0.101] | [192.168.0.102]                  |
| Open settings       | Open system  | -               | MELSOFT connection <sup>*1</sup> |

\*1. For 2) Open settings of Ethernet module settings, specify one or more connections having "MELSOFT connection" as open settings without fail.

| ie. |   | v Help  |     | soungaration roo   | . (e |              | Ethernet open set                          |                 |                           |                                    |                                             |                                                     |
|-----|---|---------|-----|--------------------|------|--------------|--------------------------------------------|-----------------|---------------------------|------------------------------------|---------------------------------------------|-----------------------------------------------------|
| 7   | 2 |         | 199 |                    |      |              |                                            |                 |                           |                                    |                                             |                                                     |
|     |   | Protoco | ,1  | Open system        |      | Fixed buffer | Fixed buffer<br>communication<br>procedure | Pairing<br>open | Existence<br>confirmation | Host station<br>Port No.<br>(DEC.) | Transmission<br>target device IP<br>address | Transmission<br>target device<br>Port No.<br>(DEC.) |
| Ĵ.  | 1 |         | •   |                    | •    | -            | -                                          | -               | -                         |                                    |                                             |                                                     |
|     | 2 |         | •   |                    | •    | <u> </u>     |                                            | -               | -                         |                                    |                                             |                                                     |
|     | - |         | _   | MELSOFT connection | _    |              |                                            | -               | •                         |                                    |                                             |                                                     |
| ł   | 4 |         | •   |                    | •    | -            | -                                          | -               | -                         |                                    |                                             |                                                     |
|     |   |         |     |                    |      |              |                                            |                 |                           |                                    |                                             |                                                     |
|     |   |         |     |                    |      |              | End                                        | Cancel          | 4                         |                                    |                                             |                                                     |

- 2. Write the parameters to the applicable station
- Turning off the power of the Ethernet module and then turning it on again or re-initializing the processing will complete the initial processing.
   (When the initial processing is completed normally, the [INIT.] LED of the Ethernet module lights up.)
- b) FX<sub>3</sub>U-ENET-L Configuration tool connection destination (connecting to FX 2)
   Select [Ethernet setting]→ [Transfer setup] to display [PC side I/F setting] screen.

| PC side I/F setting                                                                                                    | 2                                                                              |
|----------------------------------------------------------------------------------------------------|--------------------------------------------------------------------------------|
| Connecting interface<br>Certail port/USB<br>CRS-232C<br>(include FX-USB-AWV/FX3U-USB-BD)<br>CUSB(GOT Transparent mode)<br>COM port<br>Transmission speed 115.2Kbps | Ethernet board     IP Address DEC.     I92     168     0     101     Host Name |
| Time out                                                                                                    | sec Connection test Cancel                                                     |

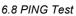

1 c) Executing the PING test through FX3U-ENET-L Configuration tool INTRODUCTION 1. Select the PING test on the Ethernet diagnostics screen. Select [Ethernet settings] $\rightarrow$  [Diagnostics] $\rightarrow$  [PING test] to display [PING test] screen. 2. Perform the settings indicated below, then click the Execute button. The execution results of the PING test are displayed. (Example) The following shows the flow of the PING test when "4" is designated as the 2 transmission count. SYSTEM CONFIGURATION Time of the communication time check: 1 s Normal Normal Abnormal Norma response response response FX3U-ENET-L Configuration tool 3 Number of transmissions: 4 times Ethernet line Success/transmissions = 3/4 Ethernet module Normal response occurs when the PING test response is received within the time of the communication time check. 4 [PING Test Screen] SETTING THE ETHERNET PARAMETERS ΞĤ Make Ethernet diagnostics Related function Connection interface Ethernet-192.168.0.101 5 Transfer setup ONLINE FUNCTION PLC remote operation Diagnostics Close **PING test PING test** 6 Input item Input item ETHERNET DIAGNOST FUNCTION Address specification Address specification IP address input form IP address input form 101 101 192 168 192 168 0 IP address DEC C HEX IP address ) IP address/Host name ) IP address/Host name Ŧ S Setting Options Setting Options Default Display the host name Default Display the host name 7 32 bytes. 32 Specify the data size. Specify the data size **b**vtes APPENDIX Specify the time of the communication time check 1 seconds Specify the time of the communication time check. seconds. Specify the number of transmissions Specify the number of transmissions Specify the number of times • 4 times Specify the number of times -4 times Execute Execute Result Result Pinging 192.168.0.101 with 32 bytes of data: Pinging 192.168.0.101 with 32 bytes of data: Reply from 192.168.0.101: bytes=32 time=16ms TTL=250 Request timed out Request timed out Reply from 192.168.0.101: bytes=32 time=16ms TTL=250 Reply from 192.168.0.101: bytes=32 time=15ms TTL=250 Request timed out Reply from 192.168.0.101: bytes=32 time=15ms TTL=250 Request timed out Packets transmitted = 4, Received = 0, Lost = 4 Packets transmitted = 4, Received = 4, Lost = 0 Round-trip (ms) Min = 15, Max = 16, Avg = 15 Round-trip (ms) Min = 0, Max = 0, Avg = 0 0/4 Close 4/4 success/transmissions success/transmissions Close (Example of abnormal completion) (Example of normal completion)

# [Display Contents]

| Item name             | Setting item                                     | Description of item setting                                                                                                    | Setting range/options                                                                  |
|-----------------------|--------------------------------------------------|----------------------------------------------------------------------------------------------------|----------------------------------------------------------------------------------------|
| Address               | IP address                                       | Specify the IP address for the PING test target station.                                                                          | (Target station IP address)                                                            |
| Address specification | IP address input form                            | Select the input format for the IP address.                                                                                       | Decimal/hexadecimal                                                                    |
| opeomodien            | Host name                                        | Display the 10 latest inputs.                                                                                                    | -                                                                                      |
|                       | Display the host name                            | Results are displayed using the host name corresponding to the IP address in the result display field.                            | -                                                                                      |
| Option                | Specify the data size                            | Specify the size of the system data transmitted during the<br>PING test.<br>(Specify 1460 bytes or less for the Ethernet module.) | 1 to 8192 bytes                                                                        |
| specification         | Specify the time of the communication time check | Specify the completion wait time for the PING test.                                                                               | 1 to 30 s                                                                              |
|                       | Specify the number of transmissions              | Specify the transmission count.                                                                                                   | <ul> <li>Specify the number of times.</li> <li>Execute untill interruption.</li> </ul> |
| Result                |                                                  | Display results of the PING test.                                                                                                 | -                                                                                      |
| Success/transmiss     | ions                                             | Display the total packet transmission count and the number of successes during the PING test.                                     | -                                                                                      |

(Address specification)

The PING test target station (external device subject to the PING test) is specified by the IP address or the host name.

- 1. Specification using the IP address
  - · Select the input format for the IP address (select: Decimal or hexadecimal)
  - Specify the IP address of the external device according to the input format (decimal or hexadecimal).
- 2. Specification using the host name
  - Specify the host name of the external device set in the DNS server or the HOSTS file for the personal computer on which FX<sub>3U</sub>-ENET-L Configuration tool is installed.
    - \* The IP address can also be entered in the host name specification field.

(Option specification)

Set the details for the PING test. (No setting required if the default is used.)

- Display the host name. Select this to display the host name instead of the IP address for the PING test destination device in the result display field.
- 2. Specify the data size.

Specify the size of the system data to be transmitted during the PING test.

Input range: 1 to 8192 bytes (default: 32 bytes)

- \* The Ethernet module will return a response of 1460 bytes if the PING test is performed when a data size of 1460 bytes or greater for transmitting to the Ethernet module is specified.
- Specify the time of the communication time check. Specify the response wait time for the PING test. Input range: 1 to 30 s (default: 1 s)
- 4. Specify the number of transmissions.
- Specify the number of times the PING test is to be performed.

| Selection item              | Description of item                                               | Remarks                                                   |
|-----------------------------|-------------------------------------------------------------------|-----------------------------------------------------------|
| Specify the number of times | The PING test is performed for the number of specified times.     | Transmission count : 1 to 50 times<br>(default : 4 times) |
| Execute untill interruption | The PING test is performed until the interrupt button is pressed. | -                                                         |

(Result)

Results of the PING test are displayed.

#### <When the test is completed abnormally>

Check the following, then perform the PING test again.

- How the Ethernet module is mounted.
- · Status of the connection to the Ethernet.
- · Contents of the parameters written to the PLC.
- · Operating status of the PLC (whether any errors have occurred).
- IP addresses set in FX3U-ENET-L Configuration tool and the PING test target station.
- · Whether the external device has been reset when the Ethernet module was changed.

#### (Success / transmissions)

The number of successes and the total packet transmission count from the PING test are displayed.

7

APPENDIX

1

INTRODUCTION

2

SYSTEM CONFIGURATION

3

STARTING METHOD

4 ⊒ജ

5

TTING THE HERNET RAMETERS

#### 2) Executing the PING test via PLC

The example below explains how to execute the PING test for another Ethernet module by using FX3U-ENET-L Configuration tool (GX Developer) connected to the FX3U. Settings in FX3U-ENET-L Configuration tool (GX Developer) are explained on the following pages.

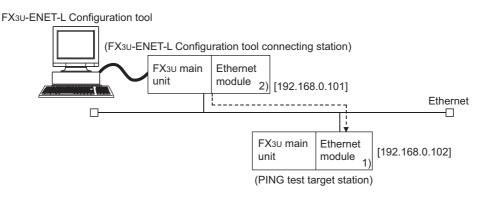

- a) Settings on each FX3U-ENET-L station side
  - 1. Set the following Ethernet module parameters for each FX3U-ENET-L using FX3U-ENET-L Configuration tool.

Use default values for setting items other than the ones listed below.

| Setting screen      | Setting item | Setting de      | escription      |
|---------------------|--------------|-----------------|-----------------|
| Setting screen      | Setting item | FX 1)           | FX 2)           |
| Operational setting | IP address   | [192.168.0.102] | [192.168.0.101] |

2. Write the parameters to the applicable station.

The initial processing is completed when the PLC CPU restarts. (When the initial processing is completed normally, the [INIT. ] LED of the Ethernet module lights up.)

 The initial processing is completed when the PLC CPU restarts. (When the initial processing is completed normally, the [INIT. ] LED of the Ethernet module lights up.)

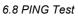

1

INTRODUCTION

2

SYSTEM CONFIGURATION

3

4

ЩЩ

ARAMETERS HERNET Ī

- b) Executing the PING test through FX3U-ENET-L Configuration tool
  - 1. Select the PING test on the Ethernet diagnostics screen.
  - Select [Ethernet settings] $\rightarrow$  [Diagnostics] $\rightarrow$  [PING test] to display [PING test] screen. 2. Perform the settings indicated below, then click the Execute button.
  - The execution results of the PING test are displayed. (Example) The following shows the flow of the PING test when "4" is designated as the transmission count.

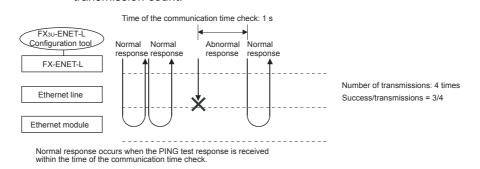

# [PING test screen (via FX3U)]

| Make Ethernet diagnostics                             |                                                            |
|-------------------------------------------------------|------------------------------------------------------------|
| Connection interface COM3-115.2Kbps Diagnostics Close | Related function<br>Transfer setup<br>PLC remote operation |

| PING test                                                                                                    | × |
|----------------------------------------------------------------------------------------------------|---|
| Input item Connection Setup Execute station of PING Module No. Target of PING IP address I92 168 0 102 F DEC  HEX |   |
| Setting Options  Specify the time of the communication time  Default  Specify the number of transmissions.        | ] |
| Specify the number of times.    4 times.  Execute Cancel                                                          | 1 |
| Result                                                                                                    | 1 |
| Success.<br>Success.<br>Success.<br>Success.<br>Packets transmitted = 4, Received = 4, Lost = 0                   |   |
| success/transmissions = 4/4 Close                                                                                 |   |

(Example of normal completion)

| PING test                                                                                         | ×                 |
|---------------------------------------------------------------------------------------------------|-------------------|
| Input item Connection Setup Execute station of PING Target of PING IP address I92 168 0 102 F DEC | out form          |
| Specify the number of transmissions.                                                              | Default<br>conds. |
| Result<br>Pinging 192.168.0.102:                                                                  | Cancel            |
| Timeout.<br>Timeout.<br>Timeout.<br>Timeout.<br>Packets transmitted = 4, Received = 0, Lost = 4   |                   |
| success/transmissions = 0 / 4                                                                     | Close             |

(Example of abnormal completion)

S

7

APPENDIX

# [Display contents]

|                               | Item name                                  | Description of item setting                                                                       | Setting range/option                                                                   |
|-------------------------------|--------------------------------------------|---------------------------------------------------------------------------------------------------|----------------------------------------------------------------------------------------|
| Execute<br>station of<br>PING | Module No.                                 | Specify the Ethernet module to execute the PING.                                                  | 0 to 7                                                                                 |
| Target of                     | IP address                                 | Specify the IP address of the PING test target station.                                           | 00000001H to FFFFFFEH                                                                  |
| PING                          | IP address input form                      | Select the input format of the IP address.                                                        | Decimal/hexadecimal                                                                    |
|                               | Specify the time of the communication time | Specify the response wait time for the PING test.                                                 | 1 to 30 s                                                                              |
| Option<br>specification       | Specify the number of transmissions        | Specify the transmission count.                                                                   | <ul> <li>Specify the number of times.</li> <li>Execute untill interruption.</li> </ul> |
| Result                        | •                                          | Display the result of the PING test.                                                              | -                                                                                      |
| success/transr                | missions                                   | Display the total packet transmission count and its success count during the PING test execution. | -                                                                                      |

(Connection Setup)

- 1. Station where PING is executed.
- Specify the module No. of the Ethernet module to execute the PING test. 2. Target of PING
- 2. Target of PING Specify the IP address of the PING test target station (the External device subject to the PING test).
  - Select the input format of the IP address (select decimal or hexadecimal).
  - Specify the IP address of the PING test target station according to the input format (decimal or hexadecimal).

(Option specification, result, success/transmissions)

The information displayed is the same as that displayed when performing a PING test via the Ethernet. Refer to (2) in this section.

1

INTRODUCTION 2

SYSTEM CONFIGURATION

3

STARTING METHOD

4

山思

5

ONLINE FUNCTION

6

ETHERNET DIAGNOSTICS FUNCTION

7

APPENDIX

TTING THE HERNET RAMETERS

# 7. Appendix

# 7.1 Printing parameters

## 7.1.1 Printing method

Print parameters set in FX<sub>3</sub>U-ENET-L Configuration tool using a printer. Any of the following methods may be used to print.

- "File" of FX3∪-ENET-L Configuration tool → "Print"
- Click 🖨 of FX Configurator-EN.

The following operation is available to display the printing image.

"File" of FX3U-ENET-L Configuration tool  $\rightarrow$  "Print"  $\rightarrow$  Print preview

# 7.1.2 Printing example

Shown below is a printing example.

• Ethernet setting, operation setting, initial setting

| Eth | lemet Setting                                                                                                    |                         |                                                                         |                                                                                           |                                                                              |
|-----|----------------------------------------------------------------------------------------------------|-------------------------|-------------------------------------------------------------------------|-------------------------------------------------------------------------------------------|------------------------------------------------------------------------------|
| Mod | Aule No. O                                                                                                    |                         | ]                                                                       |                                                                                           |                                                                              |
| Ope | erational settings exist                                                                                                    |                         |                                                                         |                                                                                           |                                                                              |
| Ini | tial settings exist.                                                                                                    |                         |                                                                         |                                                                                           |                                                                              |
| Ope | en settings exist                                                                                                    |                         |                                                                         |                                                                                           |                                                                              |
| No  | router relay parameter                                                                                                    |                         |                                                                         |                                                                                           |                                                                              |
| E-n | ail settings exist                                                                                                    |                         |                                                                         |                                                                                           |                                                                              |
|     | nernet operation setting<br>Nule No. 0                                                                                                    |                         |                                                                         |                                                                                           |                                                                              |
| 1   | Communication data code                                                                                                    | Bin.c                   | ode Transmit.                                                           |                                                                                           |                                                                              |
| 2   | Initial timing                                                                                                    | Alway                   | 's wait OP <b>EN</b> (Do                                                | Trans. STOP)                                                                              |                                                                              |
| з   | IP address                                                                                                    | 192.1                   | .68. 0.101 (CO.A                                                        | \$8.00.65)                                                                                |                                                                              |
| 4   | Send frame                                                                                                    | Ether                   | net (V2.0)                                                              |                                                                                           |                                                                              |
| 5   | TCP Ext. conf. setting                                                                                                    | Use t                   | he Ping                                                                 |                                                                                           |                                                                              |
| Eth | ernet initial setting                                                                                                    |                         |                                                                         |                                                                                           |                                                                              |
| Mod | lule No. 0                                                                                                    |                         | Set value                                                               | Default                                                                                   | In units                                                                     |
| Mod |                                                                                                    |                         | Set value<br>43                                                         | Default<br>60                                                                             | In units<br>*500ms                                                           |
| Mod | Timer setting                                                                                                    |                         |                                                                         |                                                                                           |                                                                              |
| Mod | Timer setting TCP ULP timer                                                                                                    |                         | 43                                                                      | 60                                                                                        | *500ms                                                                       |
| Mod | Timer setting<br>TCP ULP timer<br>TCP zero window timer                                                                                                    |                         | 43<br>43                                                                | 60<br>20                                                                                  | *500ms<br>*500ms                                                             |
| Mod | tule No. 0<br>Timer setting<br>TCP ULP timer<br>TCP zero window timer<br>TCP resend timer                                                                                                    |                         | 43<br>43<br>43                                                          | 60<br>20<br>20                                                                            | *500ms<br>*500ms<br>*500ms                                                   |
| Mod | tule No. 0<br>Timer setting<br>TCP ULP timer<br>TCP zero window timer<br>TCP resend timer<br>TCP end timer                                                                                                    |                         | 43<br>43<br>43<br>43<br>43                                              | 60<br>20<br>20<br>40                                                                      | *500mus<br>*500mus<br>*500mus<br>*500mus                                     |
| Mod | Timer setting<br>TCP ULP timer<br>TCP zero window timer<br>TCP resend timer<br>TCP end timer<br>IP essembly timer                                                                                                    |                         | 43<br>43<br>43<br>43<br>43<br>11                                        | 60<br>20<br>20<br>40<br>10                                                                | *500ms<br>*500ms<br>*500ms<br>*500ms<br>*500ms                               |
| Mod | tule No. 0<br>Timer setting<br>TCP ULP timer<br>TCP zero window timer<br>TCP resend timer<br>TCP end timer<br>IP assembly timer<br>Pesponse monitoring timer                                                                                                    | 1.                      | 43<br>43<br>43<br>43<br>43<br>11<br>43                                  | 60<br>20<br>20<br>40<br>10<br>60                                                          | *500ms<br>*500ms<br>*500ms<br>*500ms<br>*500ms<br>*500ms                     |
| Mod | tule No. 0<br>Timer setting<br>TCP ULP timer<br>TCP zero window timer<br>TCP resend timer<br>TCP end timer<br>IP assembly timer<br>Pesponse monitoring timer<br>Dsti. Ext.Conf. start intva                                                                                                    | 1.<br>r                 | 43<br>43<br>43<br>43<br>11<br>43<br>                                    | 60<br>20<br>20<br>40<br>10<br>60<br>1200                                                  | *500ms<br>*500ms<br>*500ms<br>*500ms<br>*500ms<br>*500ms<br>*500ms           |
| 1   | tule No. 0<br>Timer setting<br>TCP ULP timer<br>TCP zero window timer<br>TCP resend timer<br>TCP end timer<br>IP assembly timer<br>Pesponse monitoring timer<br>Dsti. Ext.Conf.start intva<br>Dsti. Ext.Conf. intval.Time                                                                            | 1.<br>r                 | 43<br>43<br>43<br>43<br>11<br>43<br>                                    | 60<br>20<br>20<br>40<br>10<br>60<br>1200<br>20                                            | *500ms<br>*500ms<br>*500ms<br>*500ms<br>*500ms<br>*500ms<br>*500ms<br>*500ms |
| 1   | tule No. 0<br>Timer setting<br>TCP ULP timer<br>TCP zero window timer<br>TCP resend timer<br>TCP end timer<br>IP assembly timer<br>Pesponse monitoring timer<br>Dsti. Ext.Conf. start intva<br>Dsti. Ext.Conf. intval.Time<br>Dsti. Ext.Conf. Resends Tim                                            | l.<br>r<br>er           | 43<br>43<br>43<br>11<br>43<br><br>                                      | 60<br>20<br>20<br>40<br>10<br>60<br>1200<br>20<br>3                                       | *500ms<br>*500ms<br>*500ms<br>*500ms<br>*500ms<br>*500ms<br>*500ms<br>*500ms |
| 1   | tule No. 0<br>Timer setting<br>TCP ULP timer<br>TCP zero window timer<br>TCP resend timer<br>TCP end timer<br>IP assembly timer<br>Pesponse monitoring timer<br>Dsti. Ext.Conf. start intva<br>Dsti. Ext.Conf. intval.Time<br>Dsti. Ext.Conf. Pesends Tim<br>DNS setting                             | 1.<br>r<br>er<br>1      | 43<br>43<br>43<br>43<br>11<br>43<br><br><br>IP address                  | 60<br>20<br>20<br>40<br>10<br>60<br>1200<br>20<br>3<br>(C0.00.01.FE)                      | *500ms<br>*500ms<br>*500ms<br>*500ms<br>*500ms<br>*500ms<br>*500ms<br>*500ms |
| 1   | tule No. 0<br>Timer setting<br>TCP ULP timer<br>TCP zero window timer<br>TCP resend timer<br>TCP end timer<br>IP assembly timer<br>Pesponse monitoring timer<br>Dsti. Ext.Conf. start intva<br>Dsti. Ext.Conf. intval.Time<br>Dsti. Ext.Conf. Resends Tim<br>DNS setting<br>IP address of DNS server | 1.<br>r<br>er<br>1<br>2 | 43<br>43<br>43<br>43<br>11<br>43<br><br><br>IP address<br>192. 0. 1.254 | 60<br>20<br>20<br>40<br>10<br>60<br>1200<br>20<br>3<br>4 (C0.00.01.FE)<br>4 (C0.02.02.FE) | *500ms<br>*500ms<br>*500ms<br>*500ms<br>*500ms<br>*500ms<br>*500ms<br>*500ms |

• Open setting, router relaying parameter setting

|                             | 2                                               | (20.02)                             |        |
|-----------------------------|-------------------------------------------------|-------------------------------------|--------|
| 100         MAIL SOFT COM.  | Image: Soft cent                                | 2                                   | 10.65) |
| rnet router relay parameter | 4                                               |                                     |        |
| met router relay parameter  | Bthernet router relay parameter<br>Module No. 0 | 3 ICP MILSOFI COA                   |        |
|                             | Module No. 0                                    | · ····· · ···· · ···· · ···· · ···· |        |
|                             |                                                 |                                     |        |
|                             |                                                 |                                     |        |

· E-mail setting

|   | erne<br>ule l       | t e-mail setting<br>No. O |                |                 |  |
|---|---------------------|---------------------------|----------------|-----------------|--|
| 1 | Inf                 | ormation of ethern        | et module      |                 |  |
|   | Pas                 | sword                     | ******         |                 |  |
|   | Mail Address        |                           | mail_@Mail.com |                 |  |
| 2 | Mai.                | l server name             |                |                 |  |
| [ | SMT                 | P Srv. IP Address         | 192.168. 0.101 | . (CO.A8.00.65) |  |
|   | SMT                 | P Prot No.                | 25             |                 |  |
|   |                     | P Server<br>hentication   | Method         | POP before SMTP |  |
|   | POP Srv. IP Address |                           | User Name      |                 |  |
|   |                     |                           | Password       |                 |  |
| [ |                     |                           | 192.168. 0.103 | 3 (CO.A8.00.67) |  |
|   | POP Port No.        |                           | 110            |                 |  |
| з | Sen                 | d mail address            |                |                 |  |
|   | 1                   | mail@mail.com             |                |                 |  |
|   | 2                   | No Setting                |                |                 |  |
| [ | з                   | No Setting                |                |                 |  |
|   | 4                   | No Setting                |                |                 |  |
| [ | 5                   | No Setting                |                |                 |  |
|   | 6                   | No Setting                |                |                 |  |
|   | 7                   | No Setting                |                |                 |  |
|   | 8                   | No Setting                |                |                 |  |
|   | 9                   | 9 No Setting              |                |                 |  |

# 7.2 Connecting the Ethernet module compatible with MX Component

This section describes the connection of the Ethernet module compatible with MX component. For MX Component functions other than the ones described in this section, refer to the "MC Component operating manual" and the "MX Component programming manual."

## 7.2.1 System Configuration

1) Ethernet modules and their compatible PLCs.

| Ethernet module | Compatible PLC                                                                       | Protocol | Port No.   |
|-----------------|--------------------------------------------------------------------------------------|----------|------------|
| FX3U-ENET-L     | <ul> <li>FX3U</li> <li>FX3UC (FX2NC-CNV-IF or FX3UC-1PS-5V is necessary.)</li> </ul> | TCP      | No Setting |

2) Connection of, FX3U or FX3UC PLC

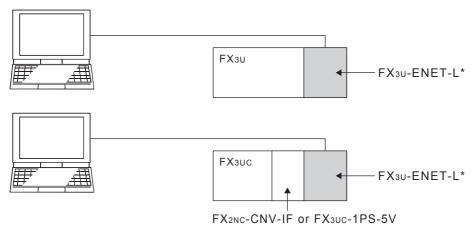

\* Select "MELSOFT connection" in the FX3U-ENET-L open system.

7.2.2

1

INTRODUCTION

2

SYSTEM CONFIGURATION

3

STARTING METHOD

4

SETTING THE ETHERNET PARAMETERS

5

ONLINE FUNCTION

6

ETHERNET DIAGNOSTI FUNCTION

SOL

7

APPENDIX

#### 1) I/F setting on PC side ication Setting Wizard - PC side Please select the PC side I/F "Ethernet board" Ethernet board • PC side I/F 4 Communication setting FX-ENET AJ71E71 AJ71QE71 QJ71E71 Connect module -"FX-ENET" FX-ENET CPU module 60000 ms Time out Cancel < Back Next > 2) I/F setting on PLC side ication Setting Wizard - PLC side Please select the PLC side I/F PLC side I/F Ethernet module • unication se tting FX-ENET -"FX-ENET" Module type Host(IP Address) Cancel < Back 3) When selecting "FX-E-NET-L" Setting Wizard - PLC side Please select the PLC side I/F PLC side I/F Ethernet module communication setting FX-ENET -Module type Host(IP Address)

Communication setting wizard for Ethernet communication

Host name (IP address)

Cancel

< Back

## 7.2.3 ATC control: ActFxENETTCP and ActMLFxENETTCP controls

The following table indicates the ActFxENETTCP, ActMLFxENETTCP and ActMLFxENETTCP control properties along with their default values.

1) Configuration

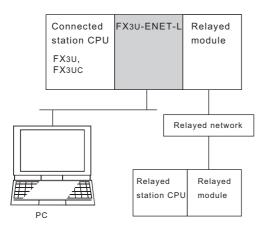

#### 2) Property patterns

|                          |                 | Relayed Station CPU |                  |            |                |           |  |
|--------------------------|-----------------|---------------------|------------------|------------|----------------|-----------|--|
| Connected<br>Station CPU | Relayed Network | QCPU<br>(Q mode)    | QCPU<br>(A mode) | QnA<br>CPU | A<br>CPU<br>*1 | FX<br>CPU |  |
|                          | MELSECNET/H     |                     |                  |            |                |           |  |
|                          | MELSECNET/10    | Х                   | Х                | х          | х              | х         |  |
| FX3U                     | MELSECNET/(II)  |                     |                  |            |                |           |  |
| FX3UC                    | Ethernet        | Х                   | Х                | Х          | Х              | Х         |  |
|                          | Computer link   | Х                   | Х                | Х          | Х              | Х         |  |
|                          | CC-Link         | Х                   | Х                | Х          | Х              | Х         |  |

○ : Accessible (Property pattern within circle)

- $\times$  : Inaccessible
- \*1 : Including motion controller CPU

3) Property list

| Property       | Default Value          | Property Patterns                                                                |
|----------------|------------------------|----------------------------------------------------------------------------------|
| ActCpuType     | CPU_FX2NCPU<br>(0x205) | CPU type corresponding to target station FX3U(C)<br>Set the CPU_FX3UCCPU(0x208). |
| ActHostAddress | 1.1.1.1                | Host name or IP address of connected station side module                         |
| ActTimeOut     | 30000                  | Any value specified by user in units of ms                                       |

# 7.3 Connecting the Ethernet module compatible with GX Developer

When designating the PLC to be connected via an Ethernet module using GX Developer, use the following settings.

Refer to the GX Developer manual for serial port/USB connection.

# [Operating procedure]

Select [Online] of GX Developer.  $\rightarrow$  Transfer setup

# [Setting screen]

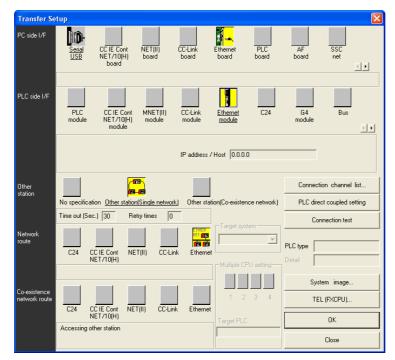

#### (PLC side I/F detailed setting of Ethernet module)

| PLC side I/F detailed s                             | etting of Ethernet mo | odule           |                        |
|-----------------------------------------------------|-----------------------|-----------------|------------------------|
| <ul> <li>IP address</li> <li>C Host Name</li> </ul> | 192 168 0 101         | IP input format | OK<br>Cancel<br>DEC. 💌 |

| Item name <sup>*1</sup> |                 | Description of setting                                                                                                    |  |  |
|-------------------------|-----------------|----------------------------------------------------------------------------------------------------|--|--|
| PC side I/F             | Ethernet board  | Select this icon when connecting the PLC via an Ethernet module.                                                                                                    |  |  |
| PLC side I/F            | Ethernet module | <ul> <li>Set details of the Ethernet module.</li> <li>Double-click this icon to display the "PLC side I/F detailed setting of Ethernet module" screen.</li> <li>Set the model name, IP address and IP input type of the connected PLC (Ethernet module).</li> </ul> |  |  |
| Connection test         |                 | Click this button to confirm that when using the connection interface selected and set in "PC side I/F" and "PLC side I/F" communication has been established.                                                                                                    |  |  |

\*1. Refer to the GX Developer manual for any item not described here.

INTRODUCTION 2 SYSTEM 3 STARTING

1

4

# **Revised History**

| Date       | Revision | Description                                                                                                    |
|------------|----------|----------------------------------------------------------------------------------------------------|
|            |          | First Edition                                                                                                    |
| <br>1/2010 | В        | <ul> <li>Connecting the Ethernet module compatible with GX Developer (Section 7.3) was<br/>added.</li> </ul>                       |
| <br>9/2010 | С        | <ul> <li>Microsoft<sup>®</sup> Windows<sup>®</sup> 7 added to the applicable Operating System of the personal computer.</li> </ul> |
|            |          | <ul> <li>The startup method from module configuration diagram of MELSOFT Navigator was<br/>added.</li> </ul>                       |
|            |          |                                                                                                    |
|            |          |                                                                                                    |
|            |          |                                                                                                    |
|            |          |                                                                                                    |
|            |          |                                                                                                    |
|            |          |                                                                                                    |
|            |          |                                                                                                    |
|            |          |                                                                                                    |
|            |          |                                                                                                    |
|            |          |                                                                                                    |
|            |          |                                                                                                    |
|            |          |                                                                                                    |
|            |          |                                                                                                    |
|            |          |                                                                                                    |
|            |          |                                                                                                    |
|            |          |                                                                                                    |
|            |          |                                                                                                    |
|            |          |                                                                                                    |
|            |          |                                                                                                    |
|            |          |                                                                                                    |
|            |          |                                                                                                    |
|            |          |                                                                                                    |
|            |          |                                                                                                    |

**FX Configurator-EN-L** 

**OPERATION MANUAL** 

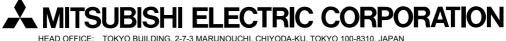

HEAD OFFICE: TOKYO BUILDING, 2-7-3 MARUNOUCHI, CHIYODA-KU, TOKYO 100-8310, JAPAN HIMEJI WORKS: 840, CHIYODA CHO, HIMEJI, JAPAN

| MODEL      | SW-FXENETL-0-E |
|------------|----------------|
| MODEL CODE | 09R929         |

Effective September 2010 Specifications are subject to change without notice.